I. GIMNAZIJA

# **Smo v vesolju sami?**

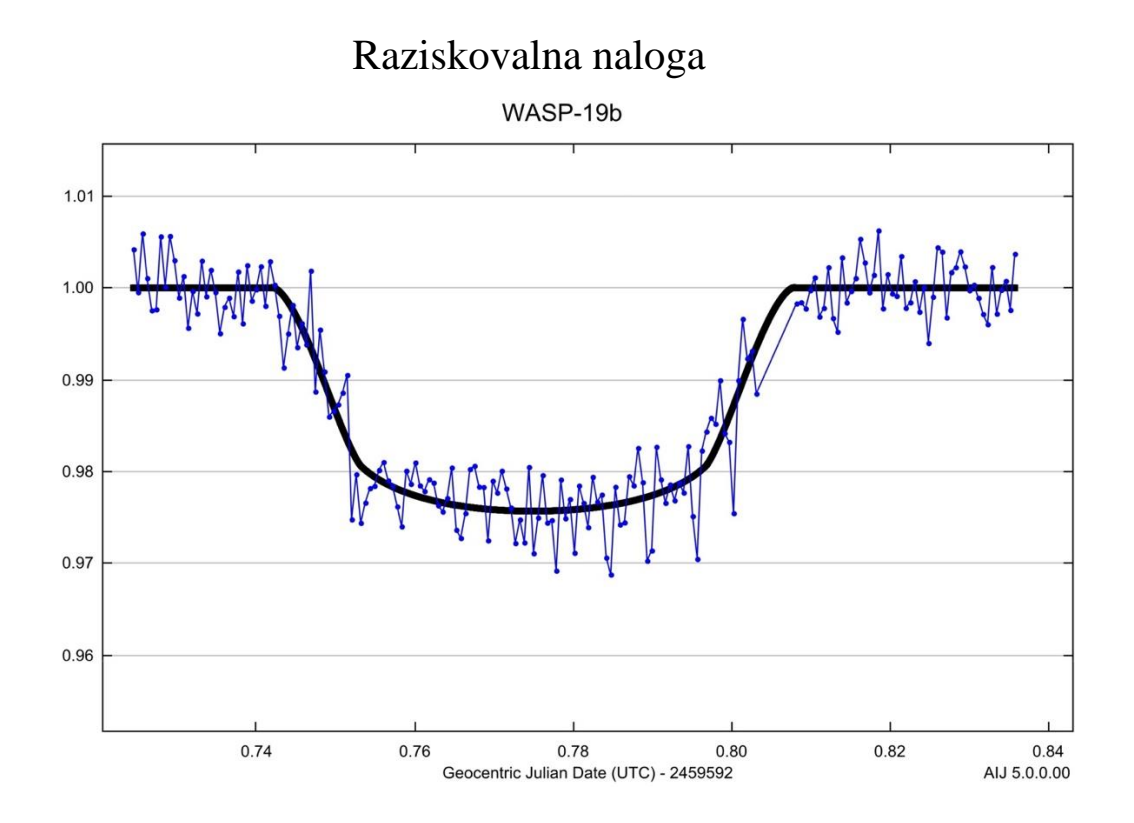

Avtor: Dejan Kokanović, 4. letnik Mentorja: Roman Ocvirk, prof.

dr. Jure Japelj

Mestna občina Celje, Mladi za Celje Celje, 2022

# **Smo v vesolju sami?**

**Raziskovalna naloga**

Avtor: Dejan Kokanović, 4. letnik **Mentoria: Roman Ocvirk, prof. dr. Jure Japelj**

> **Področje: Astrofizika Mestna občina Celje, Mladi za Celje Celje, 2022**

# <span id="page-2-0"></span>**Zahvala**

Zahvaljujem se vsem, ki ste sodelovali pri nastanku raziskovalne naloge.

Hvala dr. Juretu Japlju za pomoč pri izboru literature, kalibraciji fotografij in izbiri oziroma opazovanju prehoda eksoplaneta ter za odgovore na številna vprašanja.

Hvala vsem odgovornim pri projektu GoChile, ki ste organizirali delavnice fotometrije in mi omogočili opazovanje s teleskopom.

Hvala profesorici Vesni Gubenšek Bezgovšek za lektoriranje.

Iskrena hvala mentorju Romanu Ocvirku za usmerjanje in spodbudo pri raziskovanju.

# <span id="page-3-0"></span>**Povzetek**

Eksoplaneti so planeti izven našega Osončja. Še pred nekoliko desetletji so bili zelo abstrakten pojem in težko si je bilo predstavljati, da jih bomo lahko nekoč množično opazovali. Do danes je bilo odkritih že skoraj 5000 zunajosončnih planetov, nekateri izmed njih pa bi lahko morda gostili tudi izvenzemeljsko življenje.

V raziskovalni nalogi sem želel z opazovanjem zvezde WASP 19 zaznati spremembo v siju zvezde zaradi prehoda eksoplaneta. Na osnovi meritev sem oblikoval svetlobno krivuljo in jo analiziral.

Ugotovil sem inklinacijo, čas prehoda, polmer planeta, veliko polos orbite oziroma oddaljenost planeta od zvezde in spremembo v gostoti svetlobnega toka. S primerjanjem rezultatov sem ugotovil, da se ti ujemajo s predhodnimi raziskavami, in potrdil uspešnost metode zaznavanja eksoplaneta. Glede na parametre planeta in njegove orbite lahko WASP 19-b uvrstimo med vroče Jupitre.

Pripravil sem še predloge za nadaljnja opazovanja in morebitne izboljšave mojega raziskovanja.

# <span id="page-4-0"></span>**Kazalo vsebine**

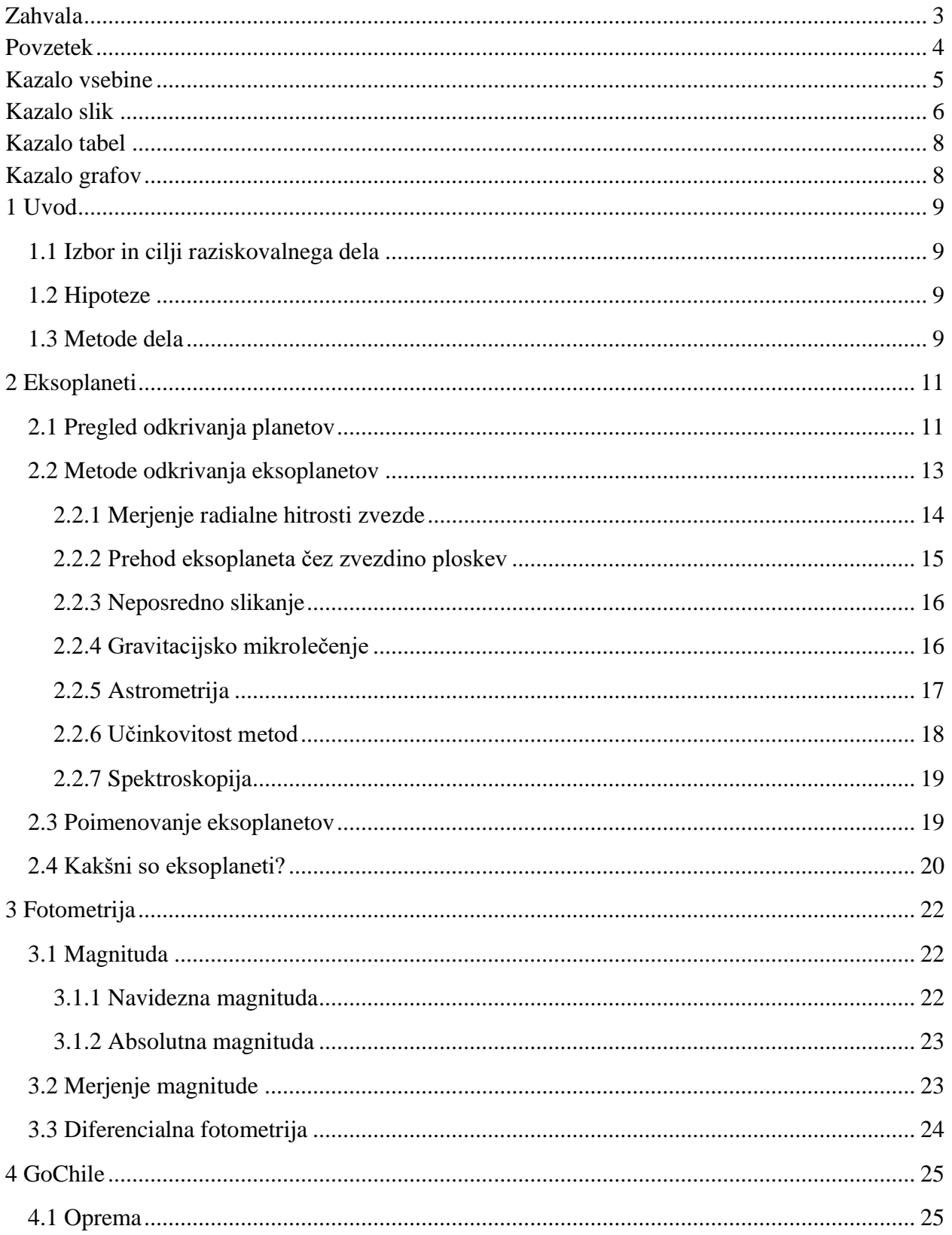

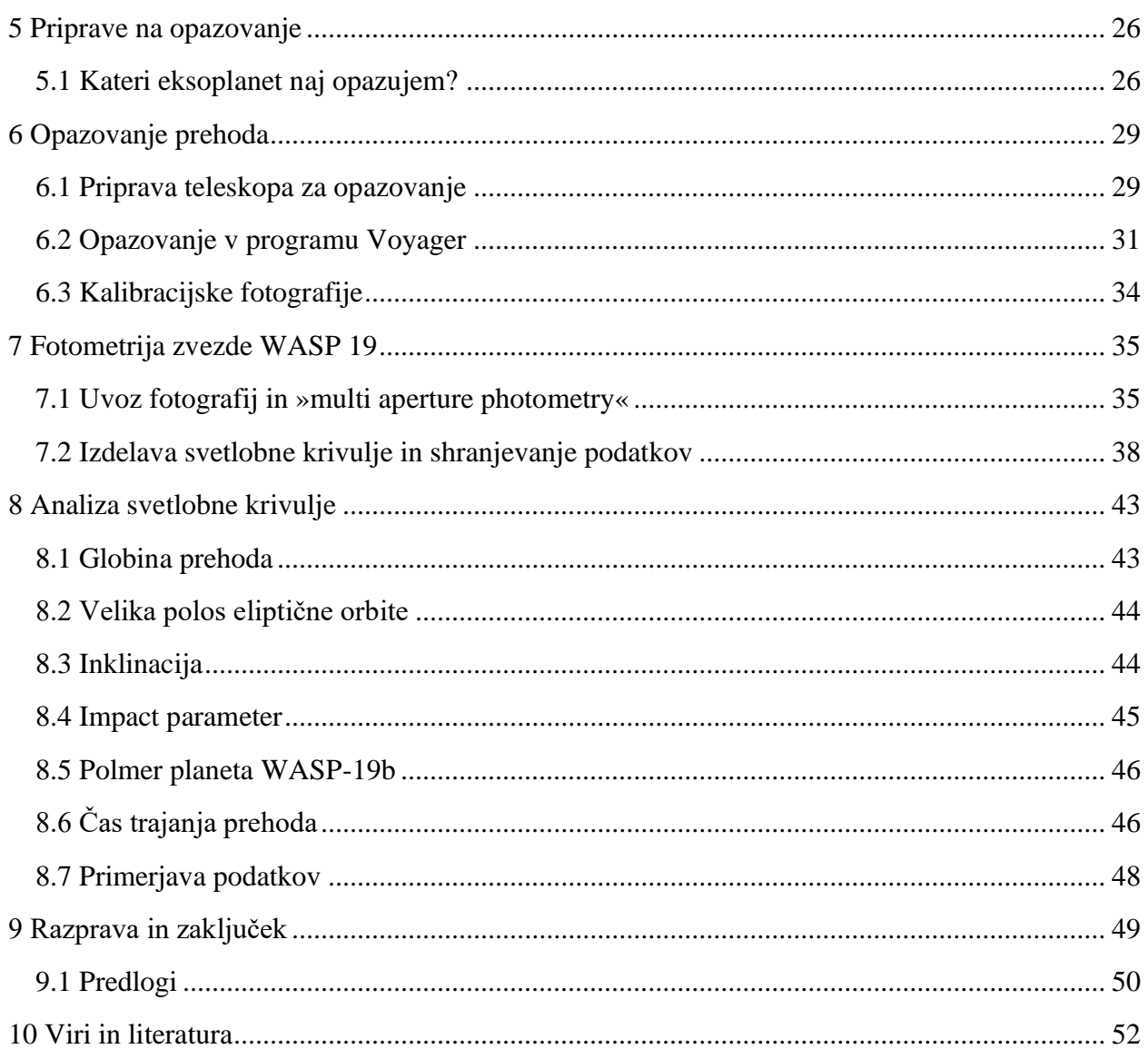

# <span id="page-5-0"></span>**Kazalo slik**

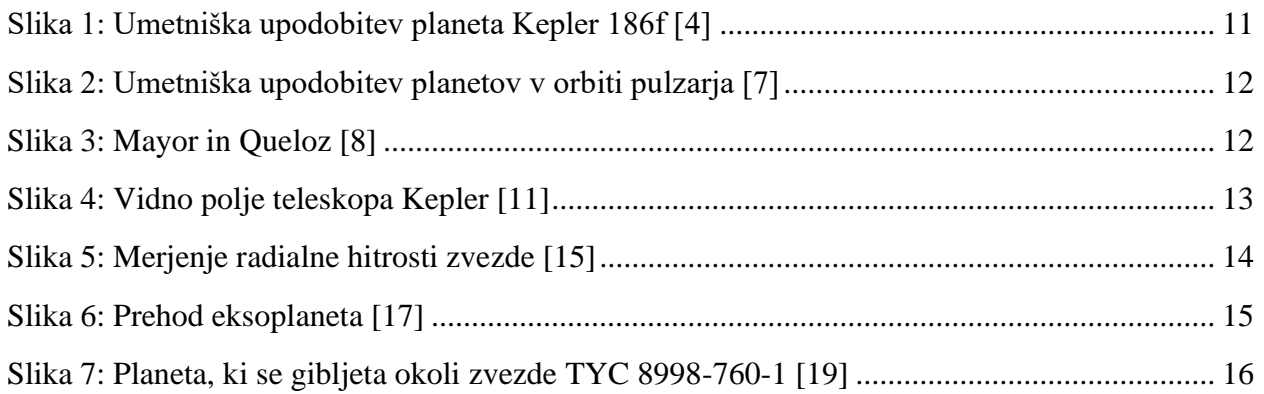

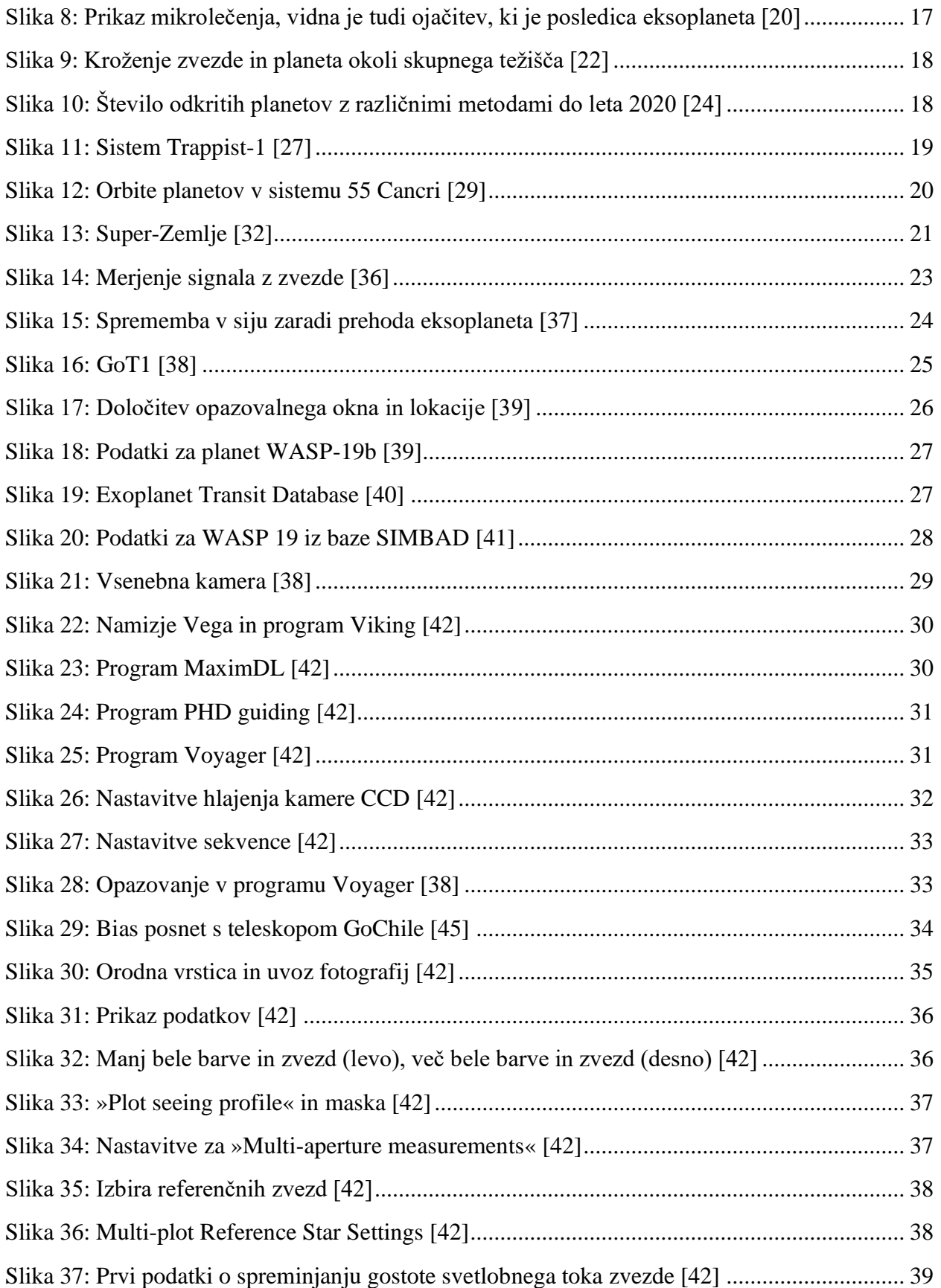

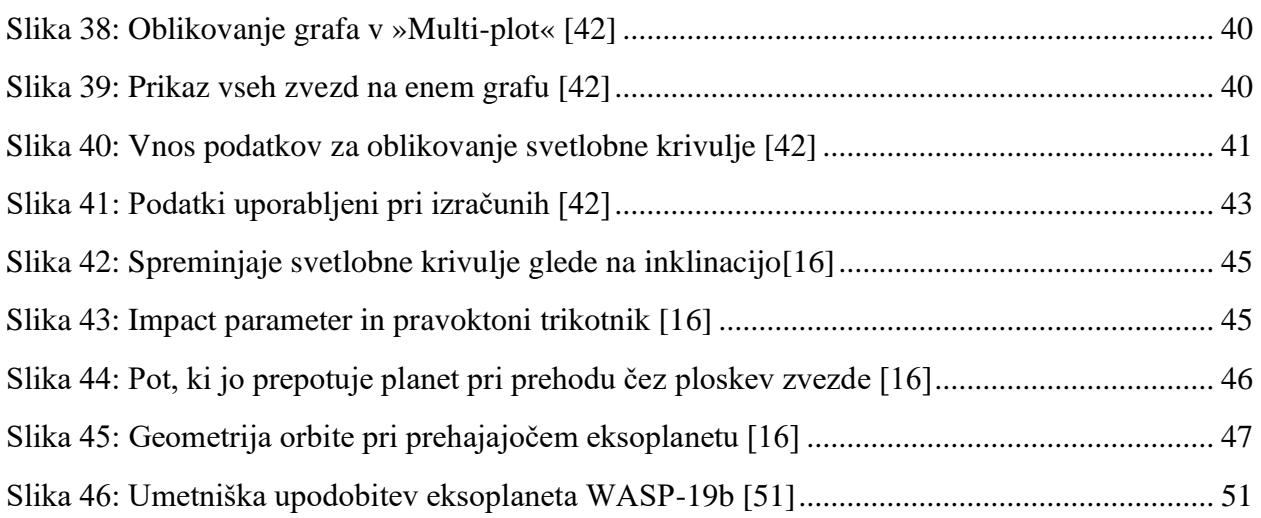

# <span id="page-7-0"></span>**Kazalo tabel**

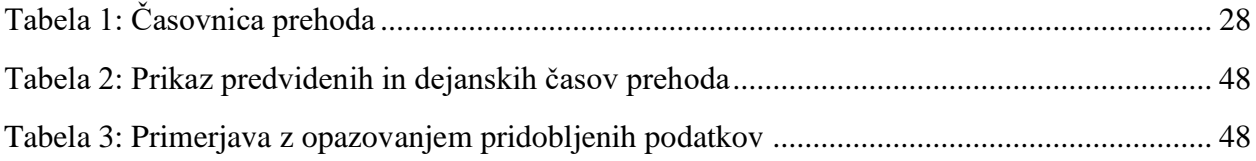

# <span id="page-7-1"></span>**Kazalo grafov**

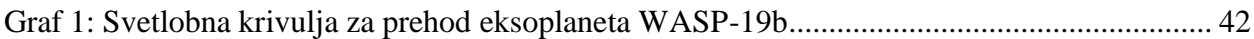

# <span id="page-8-0"></span>**1 Uvod**

## <span id="page-8-1"></span>*1.1 Izbor in cilji raziskovalnega dela*

Še pred nekoliko desetletji je bilo težko verjeti, da bomo lahko kdaj opazovali kroženje planetov okoli zvezd, ki niso naše Sonce. Čeprav se je zdelo smiselno, da naša zvezda ni nič posebnega in da tudi okoli drugih nebesnih teles, ne le zvezd, krožijo planeti. Razvoj tehnologije je omogočil opazovanja, s katerimi smo do današnjega dne odkrili že skoraj 5000 planetov. 50 let pred odkritjem prvega eksoplaneta so bila takšna odkritja nepredstavljiva in dobrih 20 let pozneje je mogoče opazovati prehode eksoplanetov praktično z lastnega dvorišča, seveda z dovolj zmogljivim teleskopom, kar je res neverjeten dosežek.

Kot ljubiteljskega astronoma so me eksoplaneti oziroma ideja o oddaljenih planetih, ki morda celo gostijo izvenzemeljsko življenje, vedno navduševali. Pri projektu GoChile se mi je ponudila priložnost, da tudi sam opazujem prehod eksoplaneta in doživim to neverjetno izkušnjo, ko ugotoviš, da si ravno opazil prehod planeta, ki kroži okoli zvezde, oddaljene skoraj 1000 svetlobnih let.

Z raziskovanjem sem želel predstaviti različne metode odkrivanja eksoplanetov. Na primeru opazovanja zvezde WASP 19 izdelati svetlobno krivuljo in iz nje izračunati parametre za eksoplanet WASP 19-b. Izračunano inklinacijo, polmer planeta, trajanje prehoda, spremembo gostote svetlobnega toka in velikost velike polosi orbite sem primerjal z že obstoječimi podatki, ki so dostopni na svetovnem spletu. Postopki opazovanja, izdelave krivulje in izračunov so opisani, tako da si lahko z opisi pri delu pomagajo tudi tisti, ki pred tem še nikoli niso opazovali prehoda eksoplaneta. Pripravil sem predloge za nadaljnje opazovanje planeta WASP-19b in morebitne izboljšave k mojemu raziskovanju.

## <span id="page-8-2"></span>*1.2 Hipoteze*

Pred raziskovanjem sem svoja predvidevanja strnil v tri hipoteze:

- 1. WASP-19b uvrščamo med vroče Jupitre.
- 2. Inklinacija planeta je med 80° in 90° glede na ravnino opazovanja.
- 3. Prehod eksoplaneta se bo začel 13. 1. 2022 ob 6.00 (UTC).

## <span id="page-8-3"></span>*1.3 Metode dela*

Med raziskovanjem sem uporabil različne metode dela:

- delo z literaturo,
- opazovanje in fotografiranje s teleskopom,
- fotometrija zvezde WASP 19,
- analiza svetlobne krivulje.

Najprej sem se seznanil z literaturo, ki mi jo je posredoval dr. Jure Japelj. Tako sem izvedel veliko o načinu odkrivanja eksoplanetov, pregled le-te pa mi je pomagal tudi pri izbiri ustreznega eksoplaneta za opazovanje.

Sledila je priprava na opazovanje, in sicer sem se seznanil z delom v različnih astronomskih bazah podatkov (SIMBAD, NASA Transit Database ...). Preveril sem vidljivost zvezde, čas prehoda in pogoje za opazovanje.

Pred delom s teleskopom sem se udeležil dveh delavnic, ki so jih organizirali v okviru projekta GoChile. Naučil sem se ravnanja s teleskopom in postopka fotometrije. Slednjo sem nato izvedel na fotografijah zvezde WASP 19, ki sem jo s teleskopom v Čilu fotografiral 13. 1. 2022.

Po opazovanju sem s fotometrijo določil spreminjanje gostote svetlobnega toka, ki ga je povzročil prehod eksoplaneta. V programu AstroImageJ [1] sem z diferencialno fotometrijo analiziral svetlobo zvezde WASP 19 in na podlagi rezultatov izdelal svetlobno krivuljo.

Raziskovanje sem končal z analizo podatkov in izračuni parametrov za opazovani eksoplanet. Rezultate sem primerjal s predhodnimi raziskavami.

# <span id="page-10-0"></span>**2 Eksoplaneti**

Planeti so nebesna telesa, ki krožijo okoli naše zvezde. Planete, ki ne krožijo okoli našega sonca oziroma krožijo okoli drugih zvezd, imenujemo eksoplaneti ali izvenosončni planeti – ti planeti torej ne pripadajo našemu Osončju. Po definiciji IAU (International Astronomical Union) je planet nebesno telo, ki kroži okrog Sonca, ima zadostno maso, da vzpostavi hidrostatično ravnovesje, in je »počistil« drobir v svoji orbiti. Ta definicija mednarodne astronomske zveze se ne navezuje na telesa izven našega Osončja, ki krožijo okoli svojih zvezd. Zveza je to uredila s posebno definicijo za eksoplanete, ki so: »objekti z maso, manjšo od mejne mase za termonuklearno fuzijo devterija (približno 13 mas Jupitra).« Najlažji objekti že sposobni fuzije devterija so rjave pritlikavke, ki predstavljajo mejo med planetom in spodletelo zvezdo. Objekt spada med eksoplanete, če kroži okoli zvezde, rjave pritlikavke ali drugih ostankov zvezde. Spodnja meja mase eksoplaneta pa je enaka kot za objekte v našem Osončju, torej tolikšna, da se lahko vzpostavi hidrostatično ravnovesje. Tega planet doseže, ko je razmerje med gravitacijsko silo planeta in njegovim notranjim tlakom enako. [2] [3]

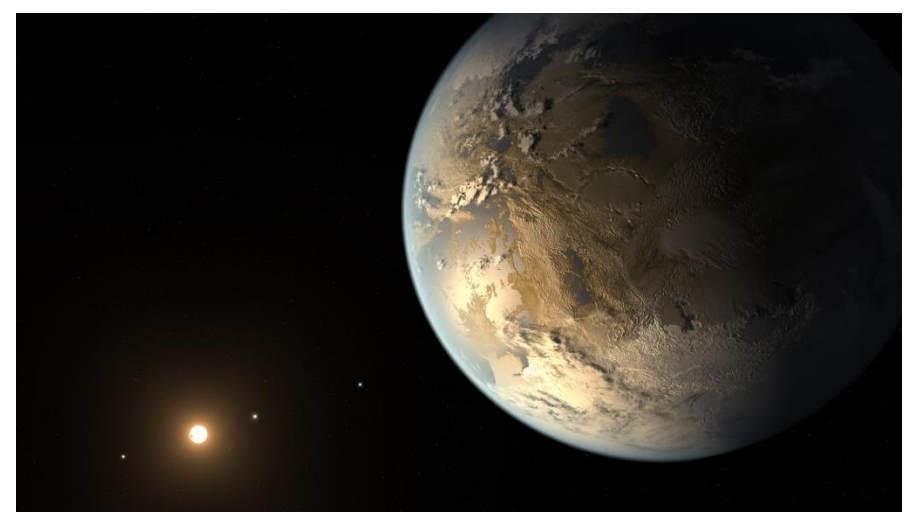

**Slika 1: Umetniška upodobitev planeta Kepler 186f [4]**

## <span id="page-10-2"></span><span id="page-10-1"></span>*2.1 Pregled odkrivanja planetov*

Čeprav ideje in poskusi opazovanja planetov izven našega Osončja segajo že v 17. stoletje, ideje o življenju na drugih svetovih pa v antiko, so prvi eksoplanet odkrili šele na koncu 20. stoletja. Prvi je o odkritju novega sveta poročal Peter van de Kamp, ki je pri opazovanju Bernardove zvezde opazil spremembo v tiru zvezde. Pri merjenju lege težišča zvezde lahko opazimo spremembe, ki se pojavijo zaradi privlačne sile med zvezdo in planetom, ki pa mora biti dovolj masiven, da lahko takšno spremembo opazimo. Van de Kamp je spremembo pripisal planetu z  $1,6 M<sub>j</sub>$ . Te meritve so pozneje večkrat ponovili, a niso mogli potrditi obstoja planetov, ki bi krožili okoli te rdeče pritlikavke. Prvi zunajosončni planet naj bi bil odkrit leta 1992. Astronoma Aleksander Wolszczan in Dale Frail sta opazovala pulzar PSR B1257+12. Pri pulzarjih je interval med posameznimi pulzi precej stalen, Wolazcan in Frail pa sta takrat opazila spremembe v oddajanju pulzov. Po podrobni analizi sta ugotovila, da te spremembe povzročata dve planetom podobni masi, ki krožita okoli

pulzarja. Pri svojem kroženju okoli ostanka zvezde sta »blokirali« žarke elektromagnetnega sevanja, ki jih oddajajo pulzarji, in omogočila neverjetno odkritje. [5] [6]

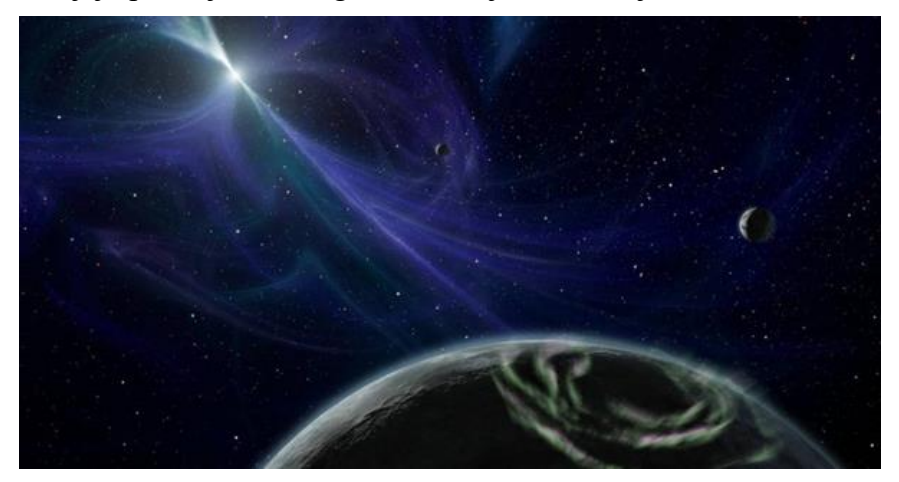

**Slika 2: Umetniška upodobitev planetov v orbiti pulzarja [7]**

<span id="page-11-0"></span>Temu odkritju je sledil lov na planete, ki krožijo okoli zvezd iz glavne veje in so po velikosti podobni našemu Soncu. Takšen planet sta tri leta pozneje odkrila podiplomski študent Didier Queloz in njegov mentor Michel Mayor. Z meritvami radialne hitrosti zvezde 51 Pegasi je odkril eksoplanet z 0,46 M<sub>J</sub>. Eksoplanet Pegasi 51-b je bil prvi uradno odkrit eksoplanet. Planet ima zelo kratko periodo, zaradi česar je bila potrditev lažja, saj sta lahko planet opazovala skoraj vsak dan. Queloz in Mayor sta 2019 dobila Nobelovo nagrado za odkritje prvega eksoplaneta, ki kroži okoli zvezde, podobne našemu soncu, s tem odkritjem pa se je začelo obdobje množičnega odkrivanja eksoplanetov. [5]

<span id="page-11-1"></span>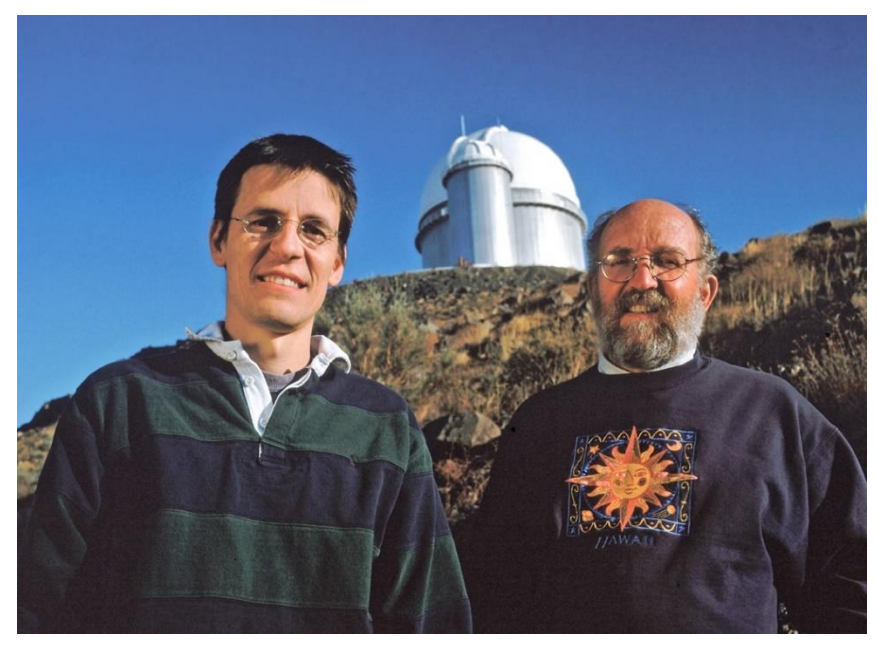

**Slika 3: Mayor in Queloz [8]**

Sprva so večino planetov izven Osončja zaznavali z metodo radialne hitrosti. Pozneje pa so se pojavili tudi novi načini odkrivanja. Med pomembnejšimi mejniki je uporaba tranzitne metode, s katero so odkrili približno 75 % vseh eksoplanetov. Vesoljski teleskop Kepler je med leti 2009 in 2018 opazoval del neba (ozvezdje Lire in Laboda), ki ima zelo gosto zvezdno polje. Teleskop je prav s to metodo odkril 2662 planetov, zaradi podatkov pa smo prišli tudi do številnih zanimivih spoznanj, kot na primer, da so v okolici 20–50 % zvezd, ki jih vidimo na nočnem nebu, majhni planeti. Večina se jih nahaja znotraj območja, kjer je tekoča voda, zato bi lahko gostili tudi žive organizme. [5] [9] [10]

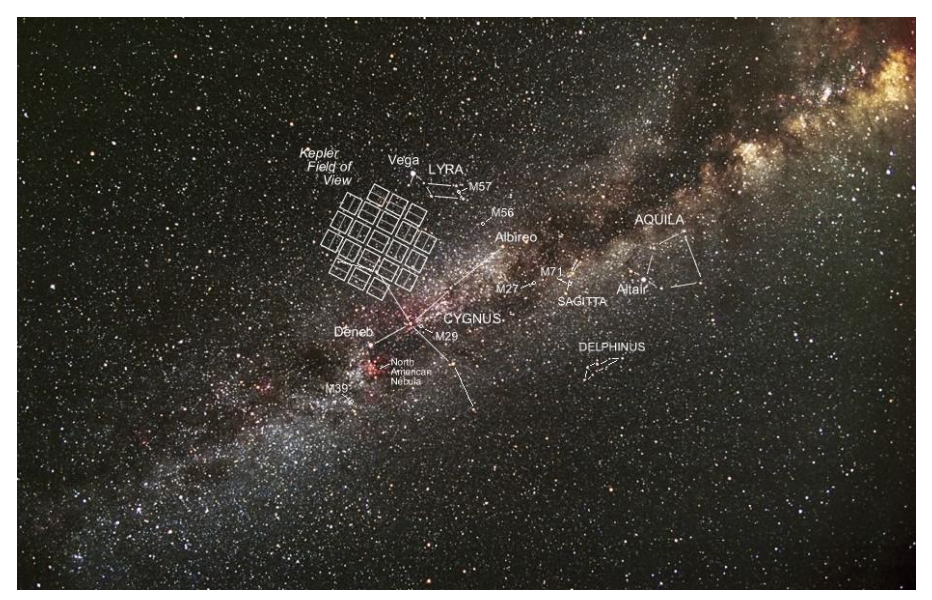

**Slika 4: Vidno polje teleskopa Kepler [11]**

<span id="page-12-1"></span>Hubblov vesoljski teleskop je bil izstreljen leta 1990. Eden izmed ciljev za opazovanja je bil tudi opazovanje zvezd in iskanje potemnitev slednjih, kar se zgodi ob prehodu (tranzitu) eksoplaneta. Devet let pozneje je bil odkrit prvi planet s pomočjo tranzitne metode. Opazovanje takšnih prehodov pa nam lahko veliko pove tudi o atmosferi planetov. 2001 so s Hubblom opravili prve meritve, s katerimi so določili lastnosti planeta, ki kroži okoli 159 svetlobnih let oddaljene zvezde. V prihodnjih letih je bilo izvedenih več uspešnih misij, ki so prispevale številu novoodkritih planetov, TESS, CoRoT, Spitzer ... Rezultati uspešnega dela astronomov po celotnem svetu so vidni, saj do danes poznamo že 4914 eksoplanetov v 3686 planetarnih sistemih. Veliko pa si lahko obetamo tudi v prihodnosti – že letos bo začel opazovati novi vesoljski teleskop James Webb, ki bo lahko zaradi večjega zrcala in spektroskopa podal odgovore na vprašanja o sestavi atmosfere planetov in potencialnih možnostih za razvoj življenja. [12]

## <span id="page-12-0"></span>*2.2 Metode odkrivanja eksoplanetov*

Ker planetov izven našega Osončja ne moremo obiskati oziroma do njih poslati sond, jih opazujemo s pomočjo različnih tehnik. Obstaja veliko različnih metod odkrivanja eksoplanetov, med njimi so tudi: merjenje radialne hitrosti zvezde, opazovanje prehoda planeta čez zvezdino ploskev, gravitacijsko mikrolečenje, astrometrija in neposredno slikanje.

#### <span id="page-13-0"></span>**2.2.1 Merjenje radialne hitrosti zvezde**

Radialna hitrost je hitrost telesa v smeri opazovanja. Pri velikih hitrostih svetlobnih virov pride do Dopplerjevega pojava in frekvenca se pri oddaljevanju zmanjša (rdeči premik), pri približevanju pa poveča (modri premik). Po dogovoru velja, da pozitivna radialna hitrost pomeni oddaljevanje telesa, negativna pa približevanje. [13]

Pri kroženju planeta okoli zvezde oba delujeta na drugega z gravitacijsko silo in se gibljeta okoli skupnega težišča. Čeprav so zvezde masivnejše od planetov, tudi slednji vplivajo na premikanje svojih sopotnic. Pri kroženju se torej na enem delu tirnice zvezda Zemlji približuje, na drugi pa od nje oddaljuje. Pri premikih stran od Zemlje se valovne dolžine spektralnih črt zamaknejo proti rdečemu delu spektra in proti modremu, ko se zvezda oddaljuje. Če torej opazimo premikanje spektralnih črt levo in desno, lahko sklepamo, da ima zvezda neko spremljevalno telo. Če poznamo njeno inklinacijo, lahko izračunamo tudi njeno maso, in ta mora biti manjša od minimalne mase zvezde. Pozornost je treba nameniti tudi drugim morebitnim aktivnostim zvezde, ki bi lahko povzročile gibanje črt (na primer pulziranje zvezde). [14]

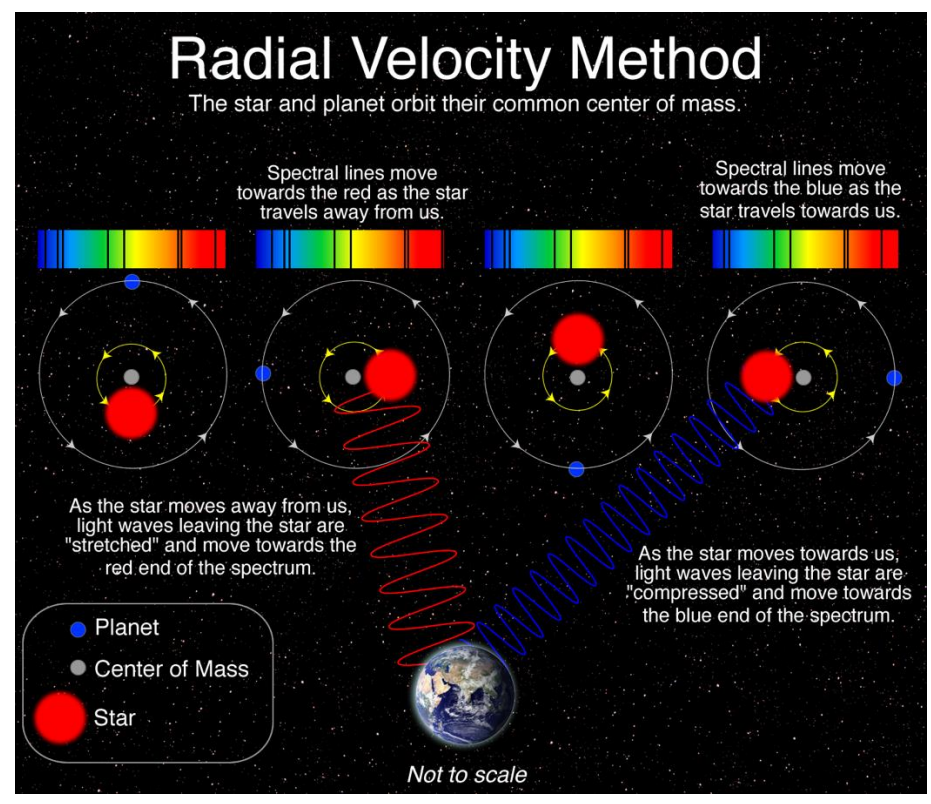

**Slika 5: Merjenje radialne hitrosti zvezde [15]**

<span id="page-13-1"></span>S to metodo je bilo do izstrelitve Keplerjevega vesoljskega teleskopa odkritih največ zvezd. Težje pa je z njo odkrivati manjše eksoplanete, ki krožijo okoli masivnih zvezd. Namreč masivne zvezde se premikajo počasneje, lažji planeti pa tudi manj vplivajo na spremembo gibanja okoli skupnega težišča. [14]

#### <span id="page-14-0"></span>**2.2.2 Prehod eksoplaneta čez zvezdino ploskev**

Rešitev težave opazovanja majhnih planetov je uporaba tranzitne metode. Pri kroženju okoli zvezde planeti navidezno prečkajo zvezdino ploskev, pri čemer planet zastre del svetlobe, ki jo oddaja zvezda. To zaznamo kot zmanjšanje toka fotonov, za koliko se intenziteta svetlobe zmanjša, pa je odvisno od velikosti planeta in zvezde. To razmerje opisuje enačba:

$$
\frac{\Delta j}{j} = \left(\frac{R_p}{R_*}\right)^2
$$

Kjer  $\triangle$  *j* predstavlja spremembo v intenziteti svetlobnega toka,  $R_p$  – radij planeta in  $R_*$  – radij zvezde. [16]

Ta metoda je zelo učinkovita za izračun velikosti planeta in zvezde, je pa težje določiti tudi maso planeta. Nekaj svetlobe gre pri prehodu planeta tudi skozi njegovo atmosfero. Glede na različne pline v njegovi atmosferi se bo svetloba pri natančno določenih valovnih dolžinah absorbirala, torej dobimo absorpcijski spekter. Iz slednjega lahko natančno ugotovimo sestavo atmosfere planeta in ocenimo potencialne pogoje za razvoj življenja. [16]

Slabosti te metode so, da mora planet prečkati ploskev zvezde natančno med zemljo in zvezdo, prav tako pa mora biti poravnana ravnina gibanja eksoplaneta s smerjo opazovanja, kar pa ni precej pogosto. Hkrati pa nam možnost opazovanja planeta pove, da je njegova inklinacija blizu 90°, in nam tako olajša delo pri izračunu mase. Težave se pojavijo tudi pri planetih, kjer prehodi trajajo zelo dolgo ali pa so vidni prehodi zelo redki, saj ima planet velik obhodni čas. Da potrdimo odkritje, pa je treba eksoplanet opazovati večkrat, da se prepričamo, da gre res za planet. Tranzitna metoda je najuspešnejša metoda odkrivanja izvenosončnih planetov. [14] [16]

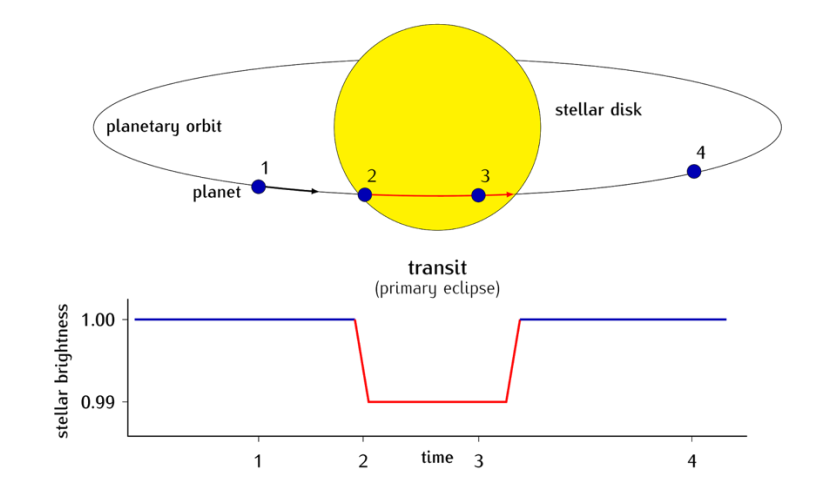

<span id="page-14-1"></span>**Slika 6: Prehod eksoplaneta [17]**

#### <span id="page-15-0"></span>**2.2.3 Neposredno slikanje**

Neposredno slikanje eksoplanetov je precej zahtevno. Planeti so zelo oddaljeni in v primerjavi z zvezdo izredno temni, zato jih je praktično nemogoče fotografirati. Pri fotografiranju takšnih objektov je treba svetlobo iz zvezde nekako zastreti. Na Zemlji se za ta namen uporabljajo kronografi, vesoljski teleskopi pa lahko imajo celo zaslon, ki zakrije svetlobo, še preden ta vstopi v teleskop. Na spodnji fotografiji vidimo dva eksoplaneta, ki krožita okoli zvezde TYC 8998-760- 1. Ta slika je bila prva, na kateri so astronomi neposredno opazili dva planeta, ki krožita okoli Soncu podobne zvezde. [18] [19]

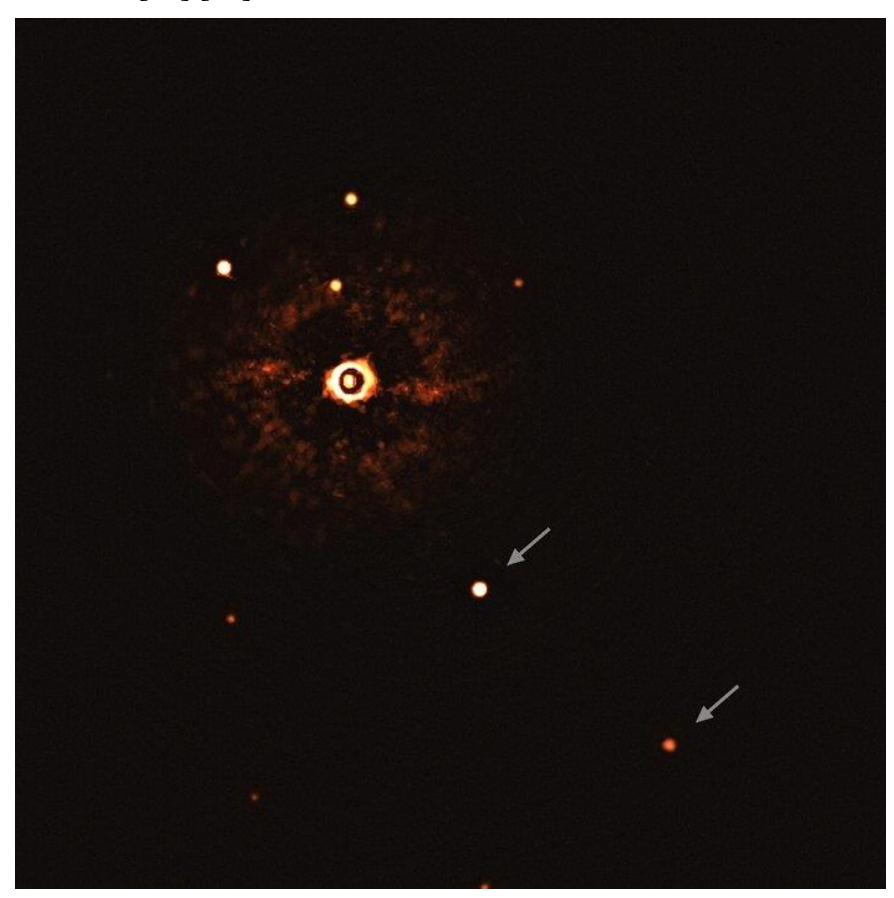

**Slika 7: Planeta, ki se gibljeta okoli zvezde TYC 8998-760-1 [19]**

## <span id="page-15-2"></span><span id="page-15-1"></span>**2.2.4 Gravitacijsko mikrolečenje**

Po Einsteinovi splošni teoriji relativnosti gravitacija masivnih teles ukrivlja prostor-čas. Ker je prostor-čas v okolici masivnega telesa ukrivljen, se poti žarkov elektromagnetnega valovanja ukrivijo. Pri tem masivno telo deluje kot leča, saj svetlobo ojača in zvezdo vidimo svetlejšo. Največji učinek gravitacijskega lečenja bo takrat, ko bosta zvezdi glede na našo smer opazovanja povsem poravnani.

Lečenje postane še uporabnejše, če je masivno telo, ki deluje kot leča, zvezda z eksoplanetom. Namreč takrat eksoplanet s svojim gravitacijskim poljem dodatno ukrivi pot žarkov in poveča učinek lečenja. [14]

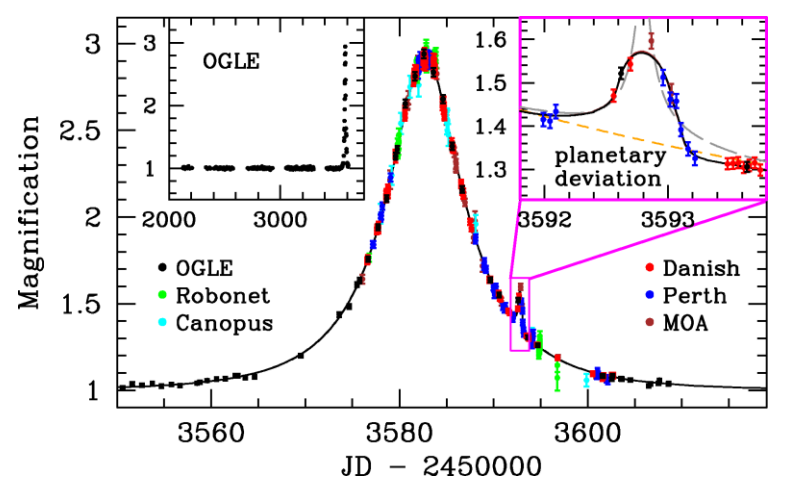

**Slika 8: Prikaz mikrolečenja, vidna je tudi ojačitev, ki je posledica eksoplaneta [20]**

<span id="page-16-1"></span>Slika 8 zaradi mikrolečenja prikazuje spremembo v siju zvezde. Maksimum je dosežen, ko sta obe zvezdi poravnani, nato začne sij padati. Pri padanju pa lahko opazimo lokalni maksimum, ki je posledica prehoda eksoplaneta.

Mikrolečenje je uporabna metoda za opazovanje zelo oddaljenih eksoplanetov, ki jih z opazovanjem prehodov ali merjenjem radialne hitrosti ne moremo zaznati. Slabost metode je enkratnost pojava. Namreč planetov, odkritih z mikrolečenjem, verjetno ne bomo opazovali nikoli več. Zaradi tega in ogromne razdalje je težko oceniti lastnosti eksoplaneta (oddaljenost od zvezde, masa ...). [14]

#### <span id="page-16-0"></span>**2.2.5 Astrometrija**

Gibanje zvezde zaradi prisotnosti eksoplaneta lahko odkrijemo tudi s pomočjo merjenja položaja zvezde na nebu. Zvezde imajo glede na naše Sonce neko hitrost in se načeloma gibljejo v ravni črti. Ob prisotnosti eksoplaneta lahko opazimo vijuganje zvezde okoli te ravne črte, saj se planet in zvezda gibljeta okoli skupnega težišča. Ker je nihanje zvezde majhno, je zelo težko natančno zaznati takšno gibanje. S to metodo je lažje zaznati večje eksoplanete, skoraj nemogoče pa je odkrivati majhne. Premike je še težje zaznati s površja Zemlje tudi zaradi vplivov atmosfere, ki povzročajo razmazanost slike. [21] [14]

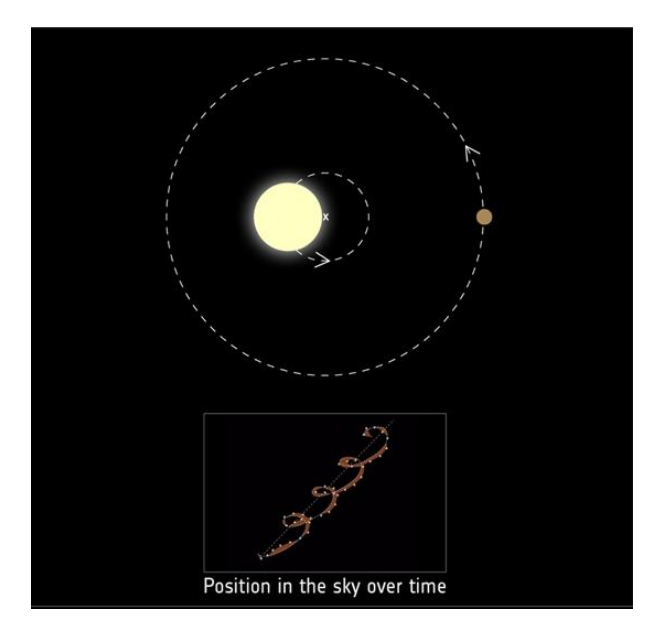

**Slika 9: Kroženje zvezde in planeta okoli skupnega težišča [22]**

#### <span id="page-17-1"></span><span id="page-17-0"></span>**2.2.6 Učinkovitost metod**

Največ eksoplanetov je bilo odkritih s pomočjo opazovanja prehoda, in sicer od 4914 do zdaj odkritih planetov je kar 3759 (76 %) takšnih. Zaradi sprememb v radialni hitrosti zvezde so z opazovanjem spektra in premikanja spektralnih črt odkrili 915 planetov (18 %). Po uspešnosti sledita mikrolečenje, tako so potrdili obstoj 124 planetov (3 %), in neposredno slikanje – 58 planetov (1 %). S pomočjo astrometrije pa je bil do zdaj odkrit zgolj en planet. Preostali planeti pa so bili odkriti z nekaterimi manj razširjenimi metodami (variacije v času pulziranja pulzarjev ...) [23]

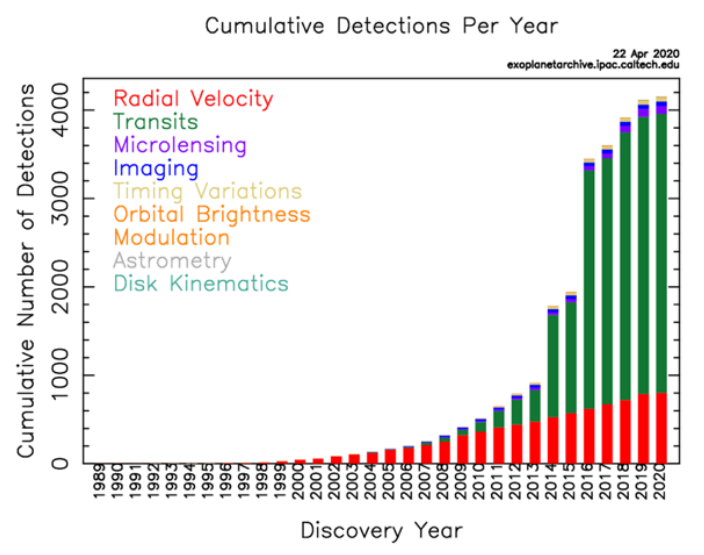

<span id="page-17-2"></span>**Slika 10: Število odkritih planetov z različnimi metodami do leta 2020 [24]**

#### <span id="page-18-0"></span>**2.2.7 Spektroskopija**

Pri navideznem prehodu planeta čez zvezdino ploskev del svetlobe z zvezde potuje skozi atmosfero planeta. Pri tem elektromagnetno sevanje z zvezde v planetovi atmosferi trči v različne molekule in jih iz osnovnega stanja »vzbudi« v vzbujeno stanje. Ker različni atomi absorbirajo različne valovne dolžine svetlobe, dobimo na zveznem spektru črne – absorpcijske črte. Ker pa v atmosferi po navadi najdemo molekule, so te črte pogosto zelo blizu (trakasti spekter). Pri analizi spektra ugotovimo valovno dolžino, kjer absorpcijske črte nastajajo, in jih primerjamo z absorpcijskimi spektri različnih elementov ali molekul. Atomi bodo absorbirali fotone s takšno energijo, ki je ustrezna energiji pri prehodu atoma iz osnovnega v vzbujeno stanje. Zaradi sestave planetove atmosfere izvemo veliko o možnostih za razvoj življenja, tlaka, temperature ... [25] [26]

Življenje, kot ga poznamo mi, nujno zahteva prisotnost vode. Zato je smiselno iskati življenje na planetih, ki so na območjih okoli zvezd, kjer je temperatura takšna, da omogoča obstoj vode v tekočem agregatnem stanju. Temu območju rečemo bivalno območje (ang. habitable zone) in je odvisno predvsem od temperature zvezde. Pri zelo vročih zvezdah je to območje oddaljeno dlje kot pri hladnejših zvezdah. V sistemu Trapist-1 okoli rdeče pritlikavke kroži sedem (do zdaj odkritih) planetov. Ker so rdeče pritlikavke hladne zvezde, je bivalno območje precej blizu zvezde, začne se pri oddaljenosti približno 0,3 AU in obsega orbite treh planetov – zadnji od teh je od zvezde oddaljen le za 0,5 AU. V sistemu so prvi trije planeti nekoliko preblizu za tekočo vodo, na zadnjem pa bi verjetno našli led. Seveda pa tekoča voda ne pomeni nujno življenja in obratno, povsem možno je, da v širnem vesolju obstajajo življenjske oblike, ki se povsem razlikujejo od naših predstav in za obstoj sploh ne potrebujejo vode. [27]

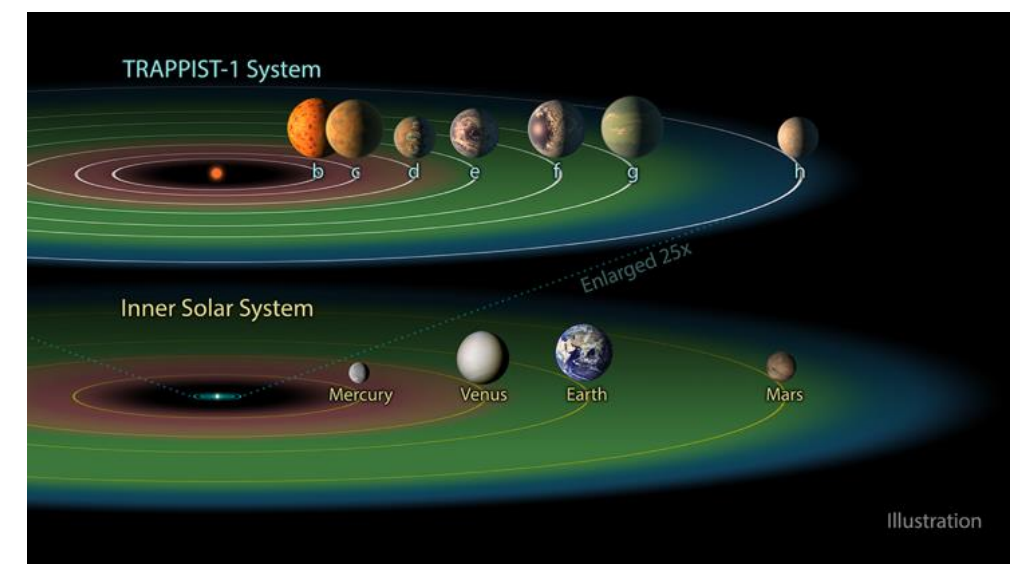

**Slika 11: Sistem Trappist-1 [27]**

## <span id="page-18-2"></span><span id="page-18-1"></span>*2.3 Poimenovanje eksoplanetov*

Ob prebiranju imen odkritih eksoplanetov smo pogosto začudeni, saj nam na prvi pogled imena ne pomenijo nič in so le zanimiv sklop številk in črk. Kljub temu pa se za temi imeni skriva premišljen sistem poimenovanja, ki je v veliko pomoč astronomom. V planetarnih sistemih z eno zvezdo planete označujemo z malimi črkami. Planet, ki je bil odkrit prvi, je označen s črko b, nato pa si črke sledijo po angleški abecedi. Če je bilo v istem planetarnem sistemu odkritih več planetov hkrati, naslednja oziroma prva črka po vrsti pripade planetu, ki je najbližji zvezdi. Če planeti krožijo okoli zvezd v binarnih sistemih, potem tudi slednje dobijo svoja poimenovanja. Zvezde označujemo z velikimi tiskanimi črkami, pri čemer dobi najsvetlejša zvezda črko A itd. Za primer vzemimo sistem 55 Cancri: prvi odkriti planet je bil 55 Cancri b, nato so čez nekaj let istočasno odkrili še dva planeta, pri čemer so tistega bližje zvezdi poimenovali 55 Cancri c, drugega pa 55 Cancri d. Pozneje so odkrili še dva planeta, najprej 55 Cancri e, ki je bližje zvezdi kot 55 Cancri b, in nazadnje še 55 Cancri f. [28]

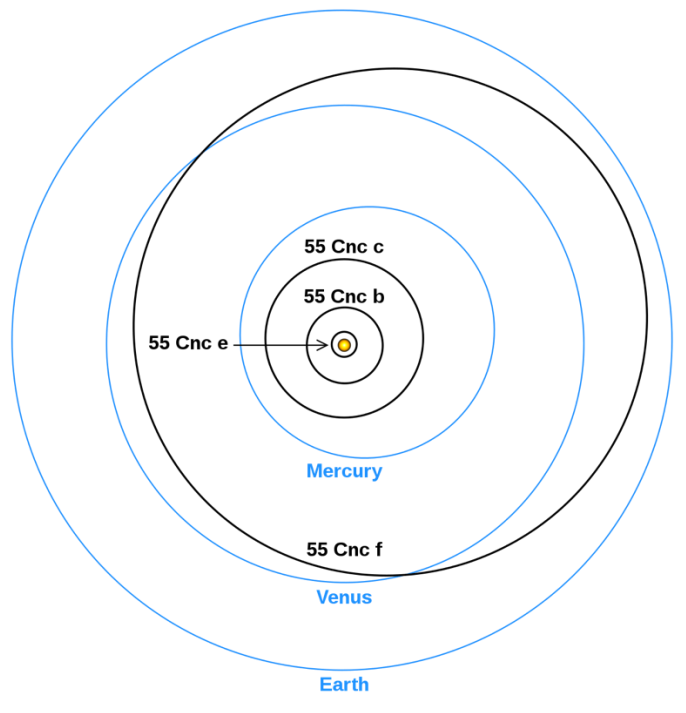

**Slika 12: Orbite planetov v sistemu 55 Cancri [29]**

<span id="page-19-1"></span>Začetni del imena eksoplanetov po navadi predstavlja teleskop ali pa zvezdni katalog, s katerim je bil planet odkrit. Temu sledi še zaporedna številka, pod katero lahko najdemo zvezdo v katalogu. Primer je planet HD 189733 b, pri katerem kratica »HD« predstavlja »Henry Draper Catalogue«, številka 189733 pa pomeni, da je to 189733-ta zvezda dodana v ta katalog. Primer planeta, ki je poimenovan po teleskopu, je WASP 19-b, ki je bil odkrit v projektu »Wide angle search for planet«. Ta planet je edini, ki kroži okoli zvezde WASP 19, ki je bila 19-ta zvezda po vrsti, okoli katere so v tej misiji odkrili eksoplanet. [30] [28]

## <span id="page-19-0"></span>*2.4 Kakšni so eksoplaneti?*

Eksoplanete lahko glede na njihovo velikost in maso razdelimo v več skupin. Glede na njihovo oddaljenost od zvezde, velikost in maso, lahko veliko sklepamo o zgradbi in atmosferi teh planetov. Čeprav je seveda za natančno določanje teh lastnosti potrebno podrobnejše opazovanje.

V prvo skupino uvrščamo plinaste orjake, to so planeti, katerih atmosfero v večini predstavljata helij in vodik. Po velikosti so takšni eksoplaneti primerljivi z Jupitrom in Saturnom v našem Osončju. V podkategorijo lahko uvrstimo »vroče Jupitre«, to so eksoplaneti, ki krožijo tako blizu zvezde, da temperature dosežejo celo 1000 °C. Do zdaj je bilo odkritih 1481 plinastih orjakov, med katerimi je kar nekaj vročih Jupitrov, saj je te zaradi majhne oddaljenosti od zvezd lažje odkrivati s pomočjo opazovanja sprememb v radialni hitrosti in posledično večjega vpliva na skupno težišče. [31]

Med Neptunu podobne planete štejemo tiste, ki so po velikosti primerljivi z Neptunom in Uranom. Za takšne planete je značilna atmosfera, v kateri prevladujeta helij in vodik, jedro in površje pa sta trdna in sestavljena iz težjih elementov. Neptunu podobnih odkritih eksoplanetov je 1724. [31]

V posebno skupino uvrščamo planete, ki so nekoliko masivnejši od Zemlje, a še vedno lažji od Neptuna. To so t. i. super-Zemlje, takšnih planetov v našem Osončju ni, naj bi bili plinasti ali pa trdni oziroma kombinacija obeh možnosti (odvisno od njihove velikosti). Čeprav takšnega planeta pri nas ne najdemo, so v vesolju precej pogosti, do zdaj so odkrili 1539 super-Zemelj. [31]

Najmanjši izmed vseh so kamniti planeti, kamor uvrščamo planete po velikosti primerljive z Zemljo, Venero, Marsom in Merkurjem. Ti planeti imajo trdno površje, sestavljeni so iz ogljika, silikatov, vode ... Kamnite planete je najtežje odkrivati, saj so majhni in je z že znanimi metodami lažje odkrivati večje planete. So pa zagotovo kamniti planeti znotraj bivalnega območja zvezde eni izmed resnejših kandidatov za obstoj življenja, ki je »podoben« temu tukaj na Zemlji. Do danes so odkrili 186 kamnitih eksoplanetov. [31]

<span id="page-20-0"></span>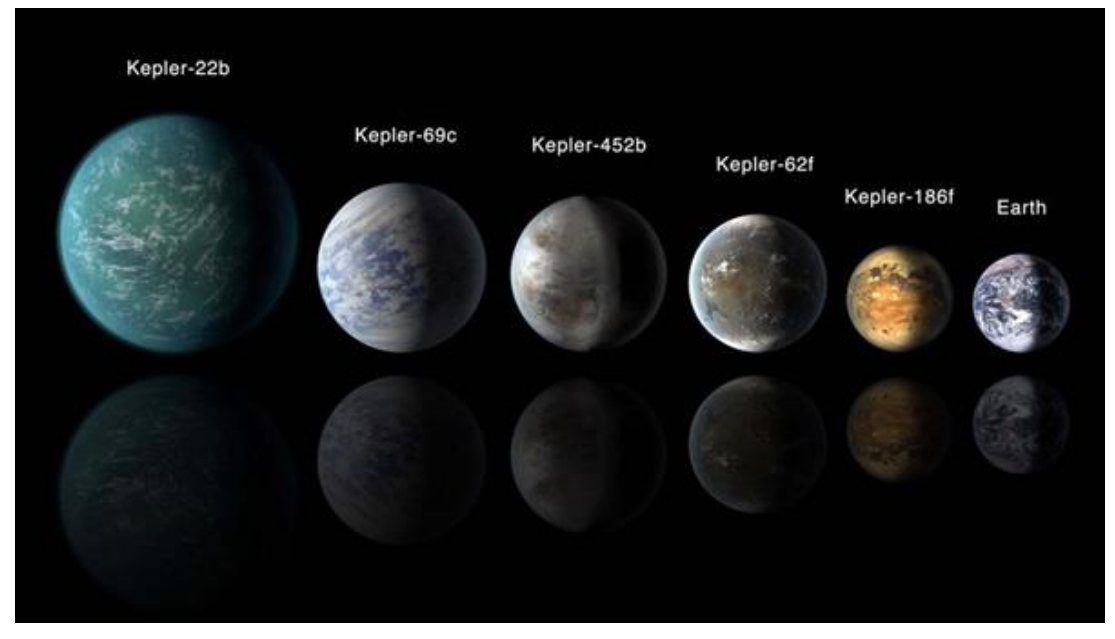

**Slika 13: Super-Zemlje [32]**

## <span id="page-21-0"></span>**3 Fotometrija**

Fotometrija je merjenje elektromagnetnega sevanja in se ukvarja samo z vidnim delom spektra. Z merjenjem svetilnosti nekega telesa lahko določimo njegovo magnitudo. Ker lahko magnitudo izračunamo samo s pomočjo referenčne zvezde, moramo pri fotometriji ob zvezdi, katere magnituda nas zanima, opazovati vsaj še eno zvezdo, ki jo nato uporabimo za umeritev. Tej zvezdi rečemo referenčna zvezda. [33]

#### <span id="page-21-1"></span>*3.1 Magnituda*

Magnituda je v astronomiji količina, ki opisuje svetlost telesa na določenem območju valovnih dolžin. Lestvica za magnitude je logaritmična, manjša vrednost magnitude pa pomeni svetlejše telo. V astronomiji se uporabljata dve različni definiciji magnitude: navidezna in absolutna magnituda. [34]

#### <span id="page-21-2"></span>**3.1.1 Navidezna magnituda**

Navidezna magnituda (m) je količina svetlosti telesa na nebu, gledano z Zemlje. Po moderni definiciji magnitude je razlika pet magnitud enaka dejavniku sto v svetlosti. Torej je zvezda z magnitudo ena stokrat svetlejša od zvezde z magnitudo šest. To zapišemo z enačbo: [34] [35]

$$
\frac{F_2}{F_1} = 100^{(m_1 - m_2)/5}
$$

 $F_2$  in  $F_1$  predstavljata gostoto svetlobnega toka (ang. flux) oziroma število fotonov, ki jih sprejemamo iz določenega sevalca na določeni površini v sekundi.  $m_1$  in  $m_2$  pa sta navidezni magnitudi obeh sevalcev. Če upoštevamo definicijo logaritma, dobimo enačbo: [34]

$$
(m_1 - m_2) = -2{,}5log_{10}\left(\frac{F_1}{F_2}\right)
$$

Ker magnitude nimajo absolutne vrednosti oziroma so definirane kot razlika dveh magnitud, se v astronomiji najpogosteje za primerjavo uporablja zvezda Vega, ki ima po dogovoru magnitudo 0. Torej velja: [34]

$$
m_1 - m_{Vega} = -2{,}5log_{10}\left(\frac{F_1}{F_{Vega}}\right)
$$

$$
m = -2{,}5log_{10}\left(\frac{F_1}{F_{Vega}}\right)
$$

Če izmerimo gostoto toka za Vego in našo zvezdo, lahko torej določimo njeno magnitudo.

#### <span id="page-22-0"></span>**3.1.2 Absolutna magnituda**

Absolutna magnituda (M) podaja dejanski izsev, ki ga seva telo, in je definirana kot navidezna magnituda, ki bi jo sevalec imel na razdalji 10 parsekov. To zapišemo z enačbo: [34] [35]

$$
m - M = 5log_{10}\left(\frac{d}{10\ pc}\right)
$$

Torej če želimo izračunati absolutno magnitudo neke zvezde, moramo poznati njeno navidezno magnitudo (m) in njeno oddaljenost (d).

#### <span id="page-22-1"></span>*3.2 Merjenje magnitude*

Magnitude lahko merimo na več različnih načinov. Eden izmed načinov je upoštevanje signala oziroma fotonov, ki jih zazna naša kamera na teleskopu. Pri tem moramo seveda upoštevati vplive atmosfere, šum detektorja, sevanje drugih zvezd na fotografiji ... Zato pri meritvah ne upoštevamo samo pikslov, od koder prihajajo fotoni iz zvezde, ampak upoštevamo tudi piksle s signalom ozadja in jih nato odštejemo od signala zvezde na enem pikslu.

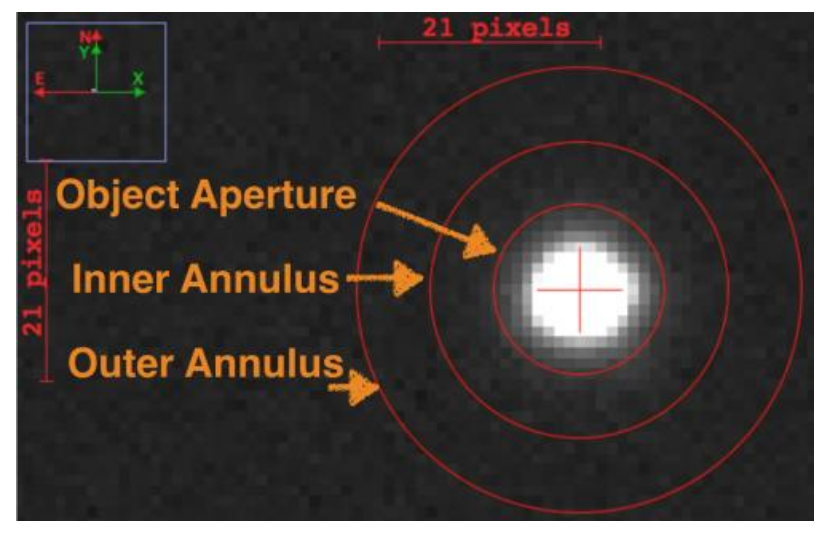

**Slika 14: Merjenje signala z zvezde [36]**

<span id="page-22-2"></span>Pri seštevanju fotonov, ki prihajajo iz zvezde, upoštevamo fotone na pikslih znotraj »Object Aperture«. Vsak piksel ima Z<sub>i</sub> fotonov. Izmerimo še povprečen signal ozadja na pikslu, tukaj upoštevamo signal na območjih »Inner/Outer Annulus«, povprečni signal ozadja na enem piklsu označimo z  $O_p$ . Torej je signal z zvezde na pikslu i:  $F_i = Z_i - O_p$ . Če predpostavimo, da je število pikslov na območju »Object Aperture« enako N, potem velja, da je celoten signal zvezde: [34]

$$
F_t = \sum_{i=1}^{N} F_i
$$

Signal, ki ga prejmemo v eni sekundi, je enak razmerju med celotnim signalom in ekspozicijskim časom:

$$
F = \frac{F_t}{t_{eks}}
$$

Tako smo torej dobili signal zvezde, katere magnituda nas zanima. Za izračun slednje še vedno potrebujemo referenčno zvezdo, na podlagi katere bomo lahko izračunali magnitudo. [34]

#### <span id="page-23-0"></span>*3.3 Diferencialna fotometrija*

Diferencialna fotometrija je merjenje razlike v svetlosti dveh različnih objektov. Svetlost objektov merimo s kamero CCD, ki meri in beleži fotone, ki prihajajo iz vidnega polja teleskopa. Zvezdo, katere magnituda nas zanima, opazujemo istočasno kot referenčne zvezde, pod enakimi pogoji, s čimer se znebimo številnih korekcij, ki bi jih morali uvajati, če bi referenčne zvezde opazovali ločeno. Pri diferencialni fotometriji pridobimo podatke o izbrani zvezdi (ciljna zvezda) in referenčnih zvezdah, ki jih izberemo. Sledi primerjava magnitud med ciljno zvezdo in referenčnimi zvezdami, ki nam razkrije spremembo sija zvezde. Sprememba magnitude je torej enaka razliki v magnitudah ciljne zvezde in referenčnih zvezd. To spremembo lahko nato opišemo s svetlobno krivuljo. [33]

Ta metoda je manj primerna za natančno določanje vrednosti magnitude za neko zvezdo, je pa zelo uporabna, ko nas zanima zgolj sprememba sija (na primer pri prehodu eksoplaneta). [34]

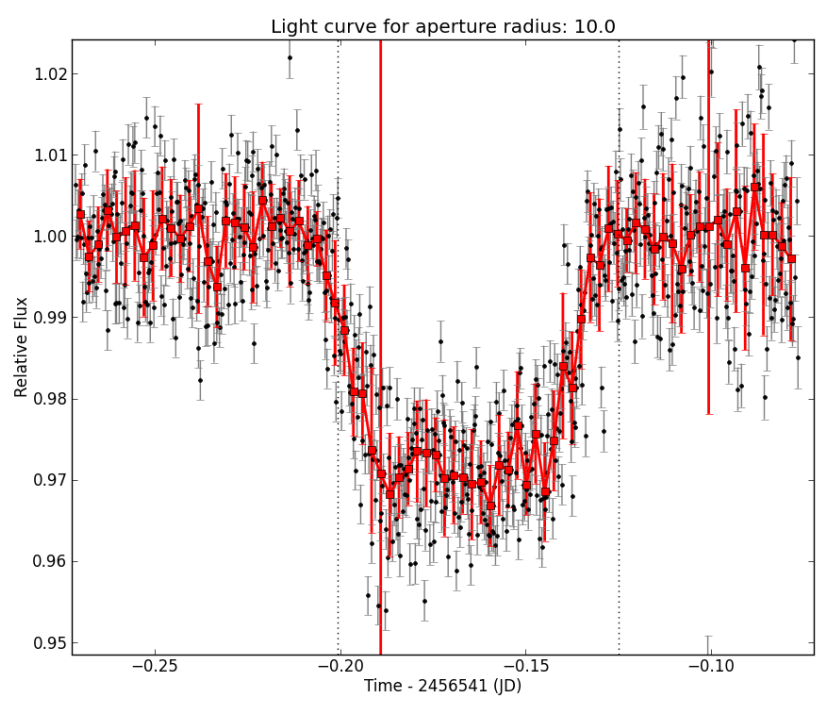

<span id="page-23-1"></span>**Slika 15: Sprememba v siju zaradi prehoda eksoplaneta [37]**

# <span id="page-24-0"></span>**4 GoChile**

»GoChile je izobraževalni, nekomercialni projekt, ki ga vodita Univerza v Novi Gorici in astronomska revija Spika.« Projekt pa sta v celoti zasnovala Andreja Gomboc in Matej Mihelčič. Zaradi težav s slabim vremenom in vse večjo svetlobno onesnaženostjo v Sloveniji je Čile odlična lokacija za astronomske raziskave in fotografiranje vesolja. Teleskop GoChile se nahaja v bližini observatorija Cerro Tololo (jug puščave Atacama), ki velja za eno izmed redkih lokacij na svetu, kjer je nebo še vedno naravno temno, prav tako se lokacija ponaša z izredno stabilnim in čistim ozračjem, kar zagotavlja odlične opazovalne pogoje. Nebo nad lokacijo pa ni le temno, ampak tudi jasno, saj je kar 310 noči na leto jasnih. V okviru projekta poteka tudi izobraževanje dijakov in njihovih mentorjev. Organizirane so bile delavnice fotometrije, upravljanja teleskopa in astrofotografiranja, ki sem se jih na povabilo mentorja udeležil tudi jaz, pozneje pa tudi sam opazoval prehod eksoplaneta. [38]

## <span id="page-24-1"></span>*4.1 Oprema*

Na voljo sta dva slikovna sistema: »Manjša optična cev, 72-mm f/5,6 refraktor (**GoT2**), je namenjena širokokotnemu raziskovanju vesolja, predvsem fotografiranju objektov, ki zavzemajo večja območja neba, kot so meglice in razsute kopice. Večja optična cev, 400-milimetrski f/6,5 Ritchey-Chrétien (**GoT1**), je namenjena podrobnemu raziskovanju galaksij, meglic, zvezdnih kopic, planetarnih meglic in zvezd.« GoT1 uporablja kamero ASI6200MM Pro in ima na voljo šest filtrov: L, R, G, B, Ha, O3. GoT1 je opremljen s kamero ASI2600MC Pro in filtri: L, Ha in O3. [38]

<span id="page-24-2"></span>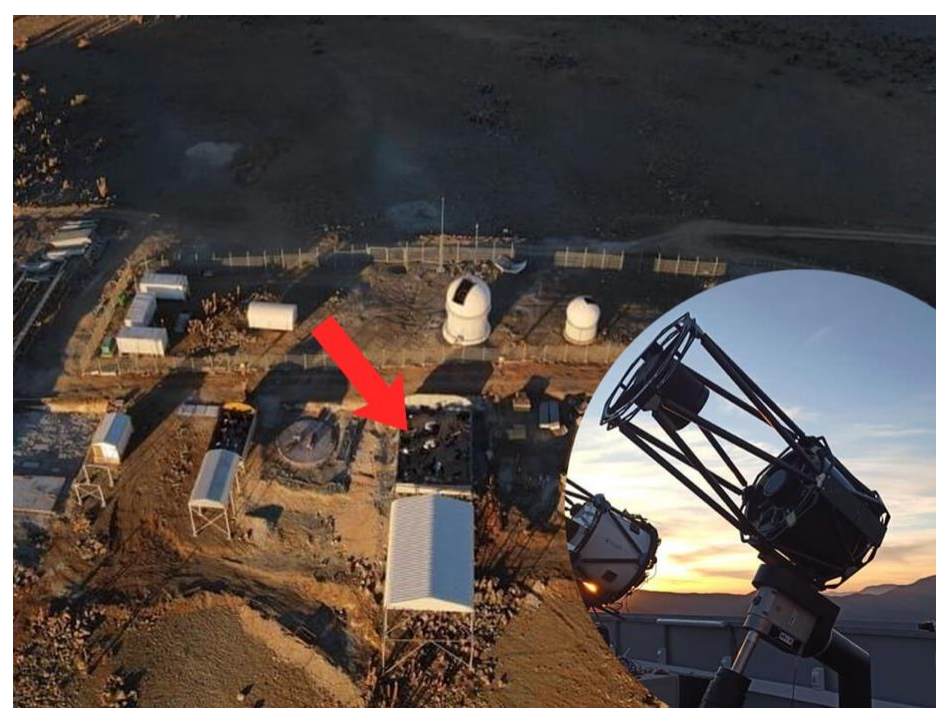

**Slika 16: GoT1 [38]**

## <span id="page-25-0"></span>**5 Priprave na opazovanje**

Preden se lotimo opazovanja prehoda eksoplaneta, se moramo temeljito pripraviti. Ko iščemo eksoplanet, ki bi ga opazovali, moramo biti pozorni na več dejavnikov:

- trajanje prehoda,
- vidnost objekta,
- vremenski pogoji,
- čas začetka in konca prehoda,
- kako močno planet med prehodom potemni zvezdo.

Prehod eksoplaneta sem opazoval s teleskopom GoChile, zato sem moral iskanje ustreznega prehoda prilagoditi lokaciji. Observatorij v Čilu, kjer je lociran teleskop GoT1, se nahaja nekoliko južneje od observatorija Cerro Tololo, in sicer na –30.4725° geografske širine in –70.7631° geografske dolžine. Pri tem sem moral biti pozoren tudi na lokalni čas, saj je razlika v urah med Čilom (GMT –3) in Slovenijo (GMT +1) štiri ure. Uporabil sem tranzitno metodo odkrivanja eksoplaneta, saj je ta najenostavnejša, izvedljiva pa je tudi na teleskopih brez spektroskopov.

#### <span id="page-25-1"></span>*5.1 Kateri eksoplanet naj opazujem?*

Na spletu lahko najdemo veliko različnih baz, kjer so zabeleženi odkriti eksoplaneti, določeni njihovi orbitalni parametri, čas prehoda ... Odločil sem se za uporabo dveh baz podatkov: NASA Exoplanet Archive [39] in Exoplanet Transit Database [40]. Pred iskanjem eksoplaneta sem se seznanil z zmožnostmi teleskopa GoChile. Dr. Jure Japelj mi je sporočil, da lahko opazujem prehode planetov, ki krožijo okoli zvezd z magnitudo, manjšo od 13, ter tiste planete, ki pri prehodu pokrijejo vsaj 2 % sija zvezde. V Nasinem arhivu sem najprej izbral obdobje, za katero sem želel pridobiti prikaz vseh prehodov, ter lokacijo observatorija. Ker sem želel opazovati samo planete, odkrite s tranzitno metodo, sem v filter dodal tudi ta pogoj, nato pa s klikom na »predict events« pognal iskanje.

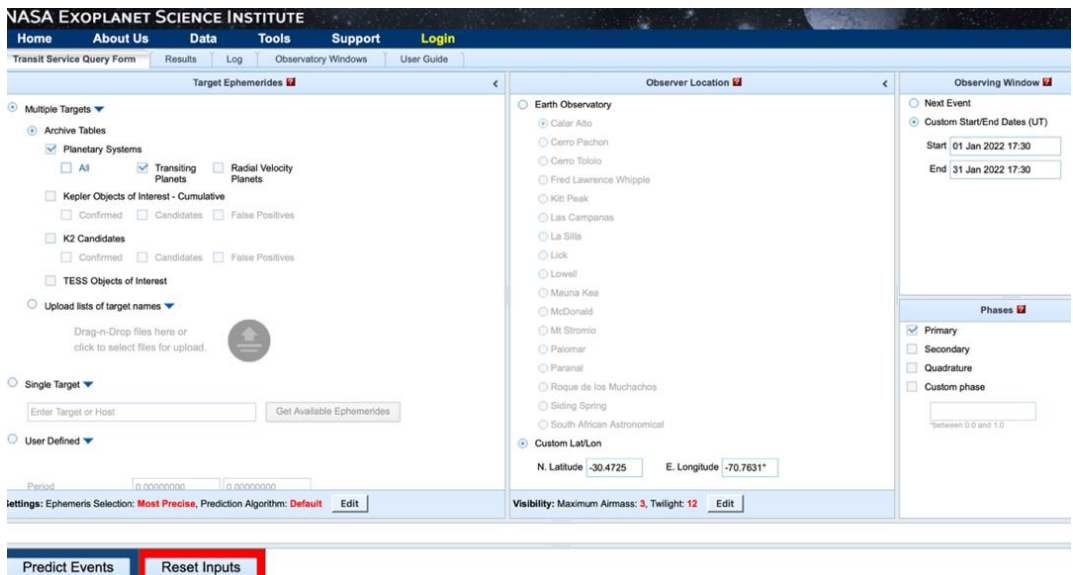

<span id="page-25-2"></span>**Slika 17: Določitev opazovalnega okna in lokacije [39]**

Arhiv nam s temi nastavitvami vseeno ponudi veliko število prehodov, ki jih moramo dodatno filtrirati. Ker želimo opazovati samo planete, ki zakrijejo vsaj 2 % sija zvezde, pri okencu »Transit depth« dodamo pogoj (>2), tako nam bo program ponudil planete, pri katerih je ta vrednost višja od 2. Tokrat nam ostane le peščica planetov, ki so primerni za opazovanje, nekaj jih lahko izločimo še s pregledom magnitud zvezde, na primer sprva sem želel opazovati eksoplanet Toi-519b, ampak je magnituda zvezde, okoli katere kroži, zgolj 17,4 mag, zato sem moral poiskati drug planet. Najustreznejši planet, ki je ostal po selekciji, je bil WASP-19b. To je planet z najkrajšo periodo izmed vseh do zdaj odkritih eksoplanetov – eno pot okoli zvezde zaključi v 0,79 dneva. [40]

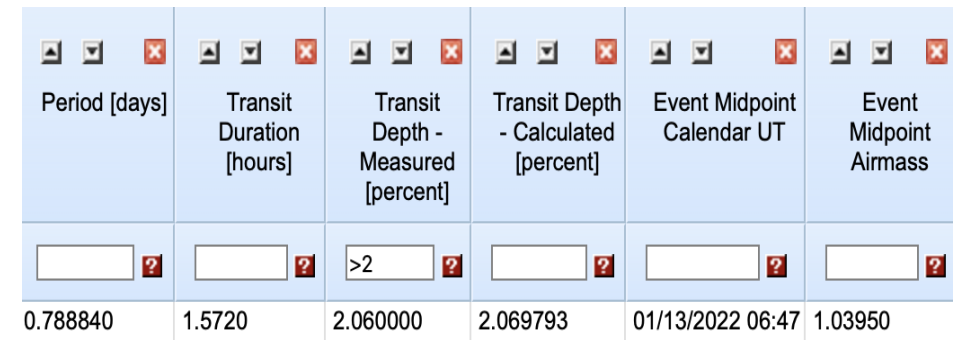

**Slika 18: Podatki za planet WASP-19b [39]**

<span id="page-26-0"></span>Nato sem moral izbrati najustreznejši datum opazovanja, saj je bilo v mesecu januarju skoraj 20 prehodov izbranega eksoplaneta. Pomembno je, da v času prehoda na nebu ni Lune, ki bi vplivala na fotometrične rešitve, in da je objekt ves čas prehoda nad obzorjem. Seveda pa mora čas prehoda planeta sovpadati z astronomsko nočjo, saj bi bila svetloba sonca za meritve zelo moteča. To sem preveril v drugem arhivu, Exoplanet Transit Database. Tudi v tem programu vstavimo koordinate našega observatorija in izberemo naš eksoplanet. Nato nam program izpiše vse prehode za naslednje leto in nam označi tiste, ki so na lokaciji vidni v času astronomske noči. Na podlagi teh izpisov sem se odločil za prehod, ki je bil viden 13. 1. 2022. Program določi tudi začetek, konec in srednjo točko prehoda.

| Tmid (HJD)  | <b>BEGIN (UT/h,A)</b>          | CENTER (DD.MM. UT/h,A)                | END (UT/h,A)                    |  |  |
|-------------|--------------------------------|---------------------------------------|---------------------------------|--|--|
|             |                                |                                       |                                 |  |  |
| 2459583.316 | 03.01 18:49 (18°, SE)          | 03.01. 19:35 (24°,SE)                 | 03.01 20:21 (30°,SE)            |  |  |
| 2459584.105 | $04.01$ 13:45 $(0^{\circ}, S)$ | $04.01.14:31(0^{\circ},S)$            | $04.01$ 15:17 $(1^{\circ}, S)$  |  |  |
| 2459584.894 | 05.01 8:41 (27°, SW)           | 05.01. 9:27 (21°,SW)                  | 05.01 10:13 (15°, SW            |  |  |
| 2459585.683 | 06.01 3:37 (76°, W)            | $06.01.4:23(68^{\circ},W)$            | 06.01 5:09 (60°, W)             |  |  |
| 2459586.472 | 06.01 22:33 (53°,E)            | 06.01. 23:19 $(61^{\circ},E)$         | 07.01 0:05 (68°,E)              |  |  |
| 2459587.261 | 07.01 17:29 (11°,SE)           | $07.01.18:15(16^{\circ},SE)$          | 07.01 19:01 (21°, SE)           |  |  |
| 2459588.049 | $08.01$ 12:24 (2°,S)           | $08.01.13:11(1^{\circ},S)$            | $08.01$ 13:57 $(0^{\circ}, S)$  |  |  |
| 2459588.838 | 09.01 7:20 (36°, SW)           | 09.01. 8:07 (29°,SW)                  | 09.01 8:53 (23°, SW)            |  |  |
| 2459589.627 | 10.01 2:16 (87°, W)            | 10.01.3:03(79°, W)                    | $10.01$ 3:49 (71°, W)           |  |  |
| 2459590.416 | 10.01 21:12 (42°, SE)          | 10.01. 21:58 (50°,E)                  | 10.01 22:45 (58°,E)             |  |  |
| 2459591.205 | $11.01$ $16:08$ (5°, SE)       | 11.01. 16:54 $(9^{\circ}, \text{SE})$ | 11.01 17:41 (14°,SE)            |  |  |
| 2459591.994 | 12.01 11:04 (7°, SW)           | 12.01. 11:50 $(4^{\circ}, S)$         | $12.01$ $12:37$ $(1^{\circ},S)$ |  |  |
| 2459592.782 | 13.01 6:00 (47°, SW)           | 13.01. 6:46 (39°, SW)                 | 13.01 7:32 (32°, SW)            |  |  |

<span id="page-26-1"></span>**Slika 19: Exoplanet Transit Database [40]**

<span id="page-27-1"></span>

|                                   | <b>Začetek</b> | <b>Midpoint</b> | Konec |
|-----------------------------------|----------------|-----------------|-------|
| Slovenija $(GMT + 1)$             | 7.00           | 7.46            | 8.32  |
| $\check{\mathrm{C}}$ ile (GMT –3) | 3.00           | 3.46            | 4.32  |
| <b>UTC</b>                        | 6.00           | 6.46            | 7.32  |

**Tabela 1: Časovnica prehoda**

V bazi SIMBAD sem preveril še vidljivost zvezde WASP 19 za 13. 1. 2022. Na sliki 20 lahko vidimo s polno črto označeno navidezno pomikanje zvezde čez nočno nebo. Med prehodom je bila zvezda visoko nad obzorjem (70° +). Razmere sicer niso bile povsem idealne, saj je bila osvetljenost Lune to noč 88 %. Kljub temu sem prehod lahko opazoval, saj je bila Luna (črtkasta črta) do začetka prehoda skoraj že pod obzorjem.

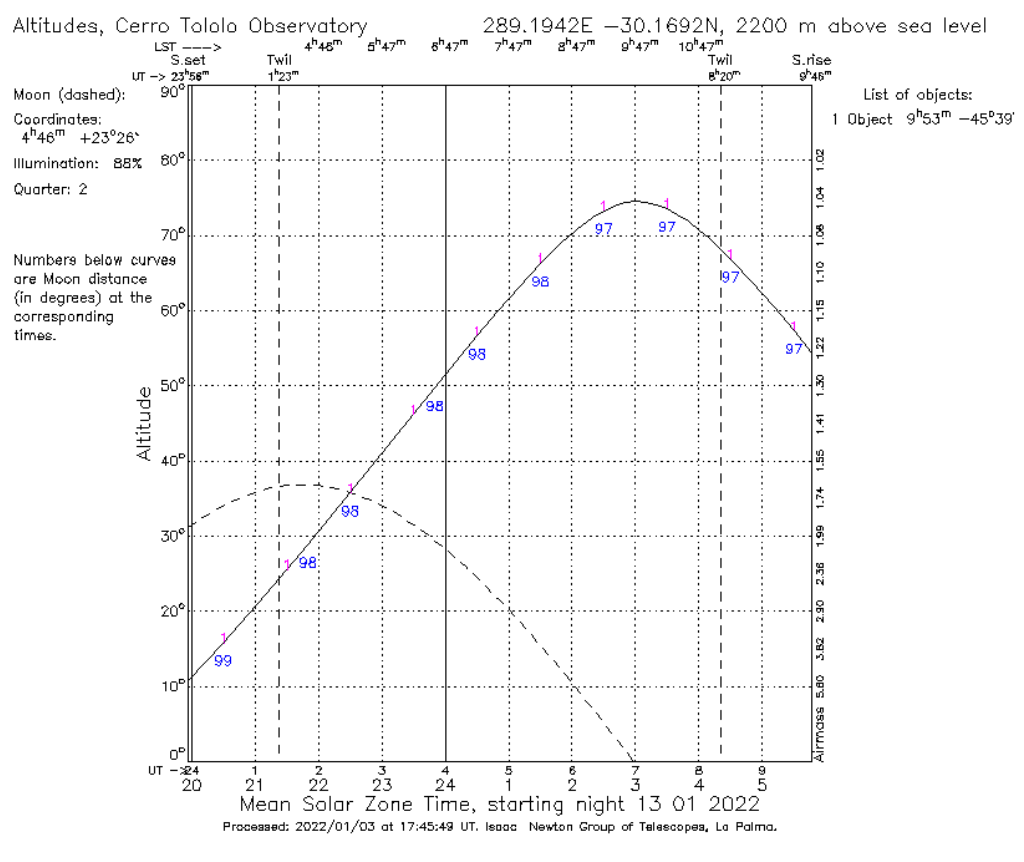

<span id="page-27-0"></span>**Slika 20: Podatki za WASP 19 iz baze SIMBAD [41]**

# <span id="page-28-0"></span>**6 Opazovanje prehoda**

Opazovanje in fotografiranje prehoda eksoplaneta WASP-19b je potekalo 13. 1. 2022, od 5.30 do 8.00 (UTC). Glede na pridobljene podatke o začetku in koncu prehoda sem snemanje začel 30 minut pred napovedanim začetkom prehoda, saj so lahko podatki, pridobljeni iz baze, nekoliko netočni; to je posledica tega, da so do zdaj pridobljeni podatki o obhodnem času in drugih značilnostih planeta podani z napako, ki nastane pri opazovanju prehoda zaradi različnih vplivov. Pred začetkom opazovanja sem preveril tudi vremenske pogoje, kar lahko naredimo na spletni strani GoChile, kjer so objavljene satelitske slike, posnetki vsenebne kamere ...

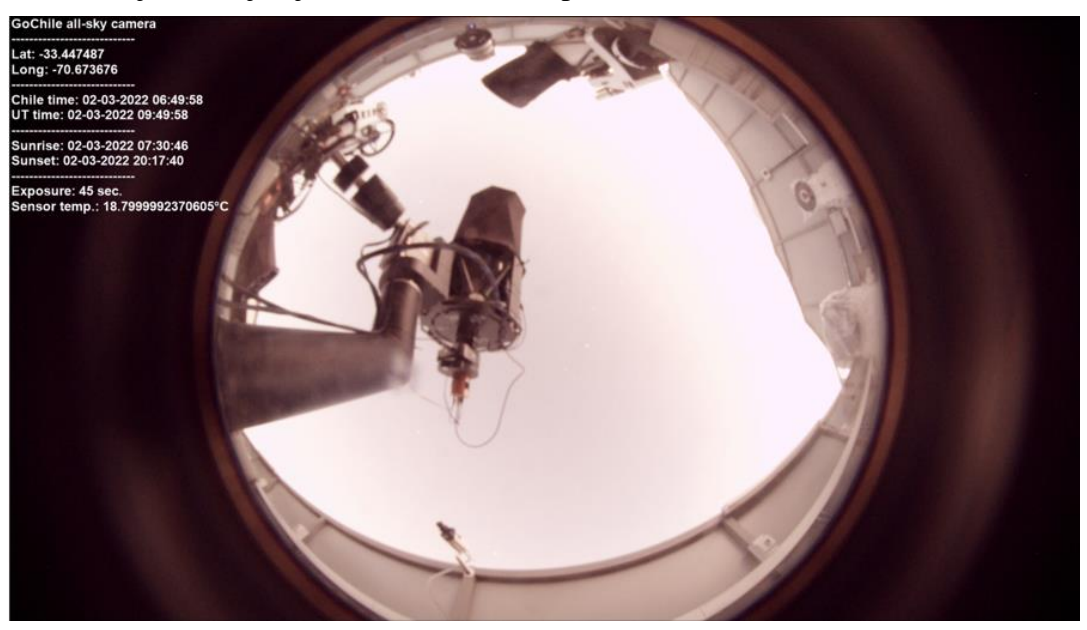

**Slika 21: Vsenebna kamera [38]**

## <span id="page-28-2"></span><span id="page-28-1"></span>*6.1 Priprava teleskopa za opazovanje*

Ker sem opazoval s teleskopom v Čilu, sem se moral najprej povezati z nadzornim računalnikom Vega. To sem storil s programsko opremo AnyDesk, ki omogoča oddaljen dostop do namizja računalnika v Čilu. Najprej se moramo prepričati, da so vklopljene vse naprave, ki jih potrebujemo za snemanje. Za ta namen uporabimo program Viking, s katerim vklopimo želene naprave. Najprej se s programom povežemo s klikom na »Connect«. V našem primeru je potreben vklop »EQ Mount« – ekvatorialne montaže, ki omogoča premikanje teleskopa. Vklopimo še GoT1 (400 mm + ASI6200 – 12V HUB1) in GoT1/GoT2 (12V USB HUB.PC BOX), ki omogočata povezavo med teleskopom in računalnikom. Ko to storimo, lahko program zapremo in nadaljujemo na naslednji korak.

#### Smo v vesolju sami?

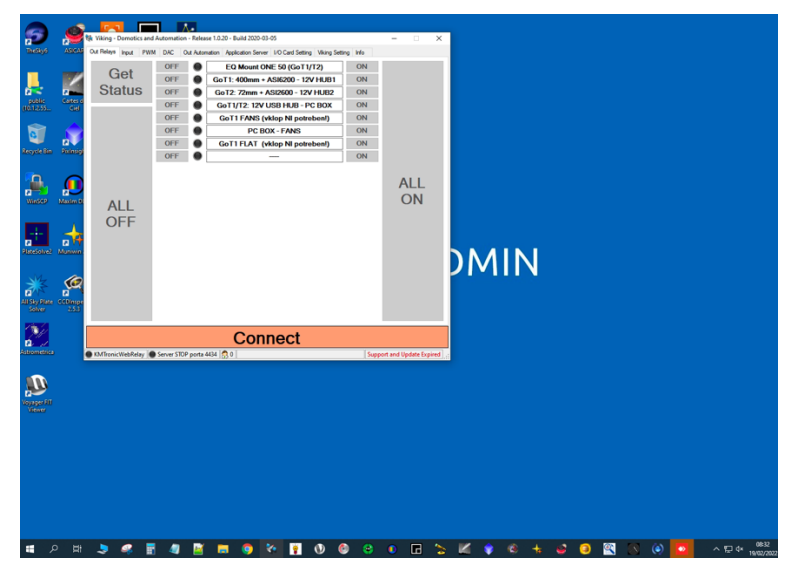

**Slika 22: Namizje Vega in program Viking [42]**

<span id="page-29-0"></span>Sledi izbira kamere in filtrskega kolesa. To naredimo v programu MaximDL – s klikom na camera control se nam odpre spustni meni, na katerem izberemo našo kamero (ZWO ASI6200MM PRO), preser nastavimo na lowest red noice in v spustnem meniju »setup filter« izberemo filtrsko kolo s sedmimi filtri. V oknu »Camera setup« se povežemo s kamero in če program ne javi napake, vse deluje, kar pomeni, da lahko program zapremo.

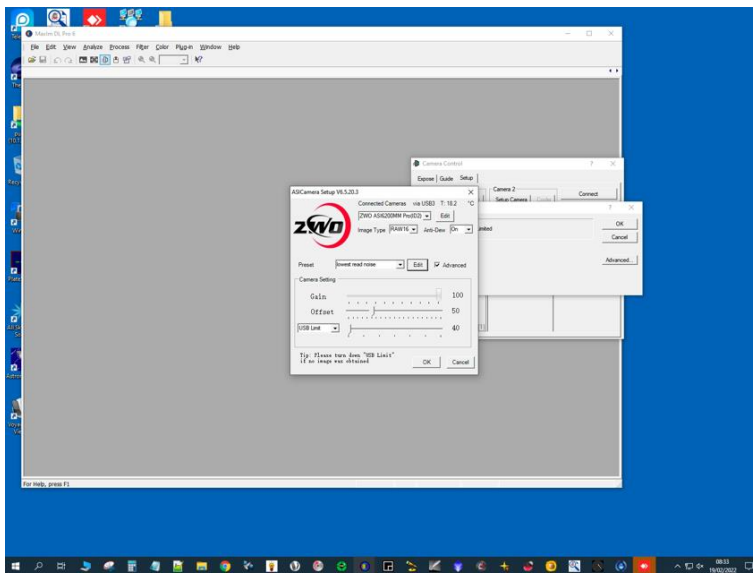

**Slika 23: Program MaximDL [42]**

<span id="page-29-1"></span>Preden se lahko lotimo priprave sekvence za snemanje, moramo preveriti še računalniško vodenje teleskopa (guiding), kar naredimo v programu PHD Guiding.

Smo v vesolju sami?

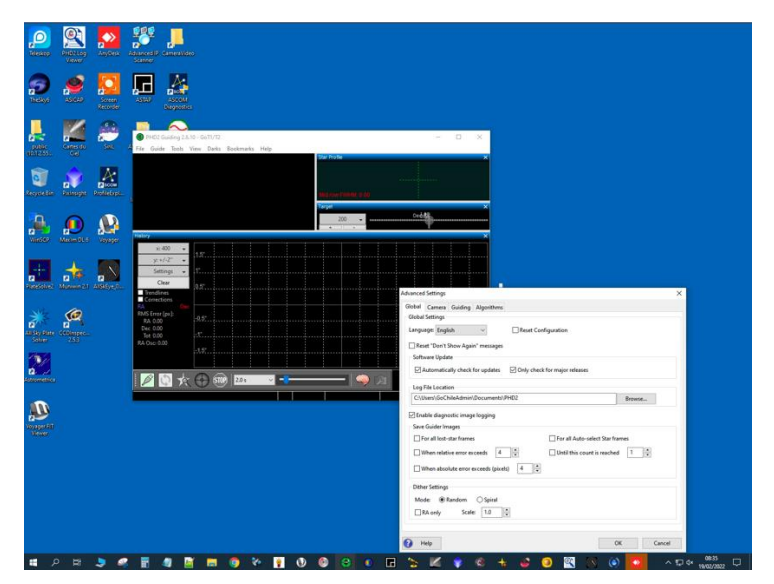

**Slika 24: Program PHD guiding [42]**

## <span id="page-30-1"></span><span id="page-30-0"></span>*6.2 Opazovanje v programu Voyager*

Opazovanje s teleskopom se v celoti izvaja znotraj programa Voyager. Voyager je program, s katerim lahko lažje upravljamo naš teleskop, to pa počne tako, da združuje več različnih programov, s katerimi upravljamo teleskop preko skupne konzole. Tako lahko na eni konzoli nadziramo osredotočenje, premikanje teleskopa, kamero, filtre itd.

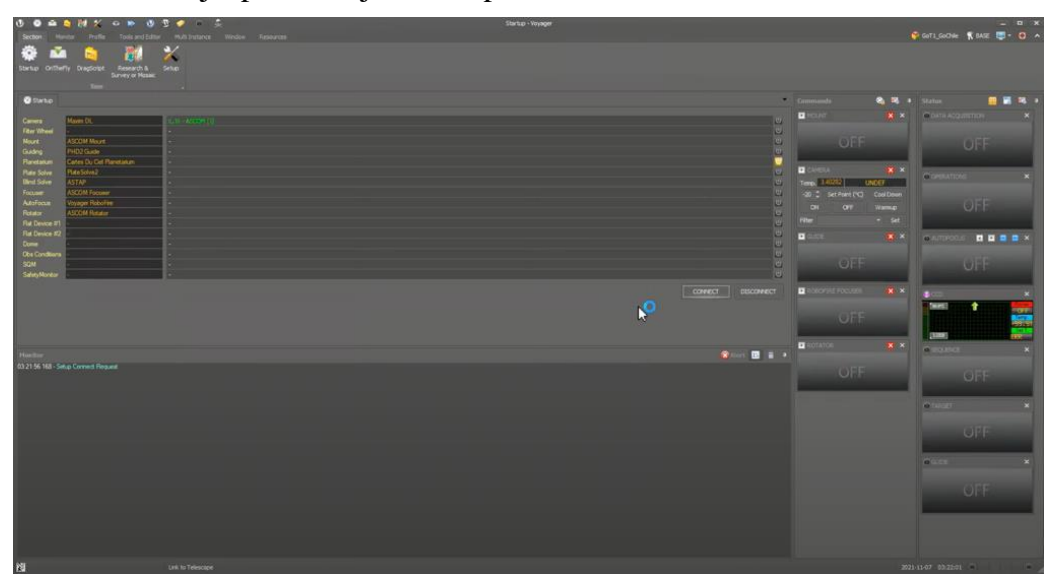

**Slika 25: Program Voyager [42]**

<span id="page-30-2"></span>Najprej se povežemo z vsemi napravami, kar storimo s klikom na »Connect«. Pri tem program vzpostavi povezavo z veliko različnimi programi, kamero ... Med vzpostavljanjem povezav lahko že začnemo hlajenje kamere. Kamere CCD pred opazovanjem ohladimo, da zmanjšamo šum

ozadja, ki z višanjem temperature narašča. Kamero smo v našem primeru ohladili na –10 °C. Trenutno temperaturo kamere lahko spremljamo na stranskem okencu znotraj programa. [43]

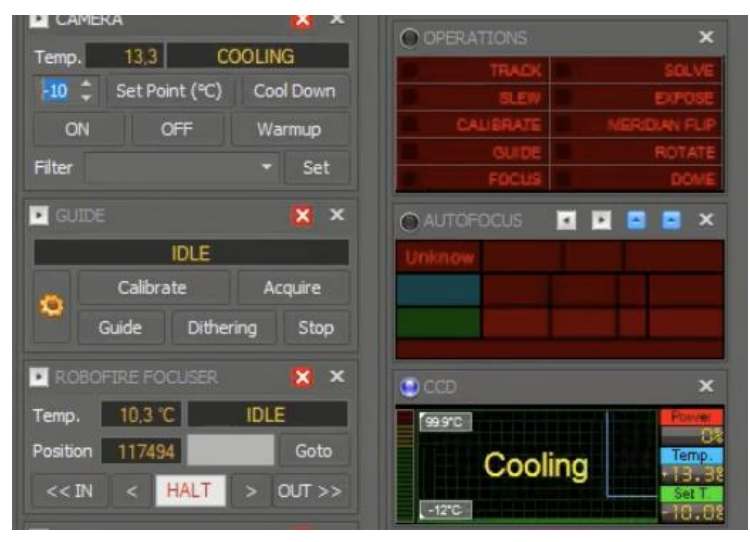

**Slika 26: Nastavitve hlajenja kamere CCD [42]**

<span id="page-31-0"></span>Med hlajenjem kamere se lotimo priprave fotografiranja. V meniju izberemo »Sequence configuration« in odpre se nam okno za nastavitve. Pred opazovanjem sem v bazi SIMBAD fotografiral koordinate zvezde WASP 19. Koordinati, rektascenzijo in deklinacijo vnesemo v program in zaradi lažjega pregleda ter organizacije fotografij določimo tudi ime našega opazovanega objekta. Za profil izberemo tistega, s katerim teleskop opazujemo, torej v našem primeru GoT1. Sledijo nastavitve snemanja – opazovali smo v rdečem filtru, ker je »migetanje« zvezde zaradi atmosfere v rdečem filtru manjše. Za ekspozicijski čas določimo 45 sekund in nastavimo na 400-kratno ponovitev. To naredimo zato, da posnamemo celoten prehod, seveda lahko nato sekvenco prekinemo, ko se prehod konča, tako da ne čakamo na vseh 400 fotografij. Preden se lotimo fotografiranja, še poimenujemo mapo, v katero želimo shraniti naše fotografije, in potem lahko začnemo.

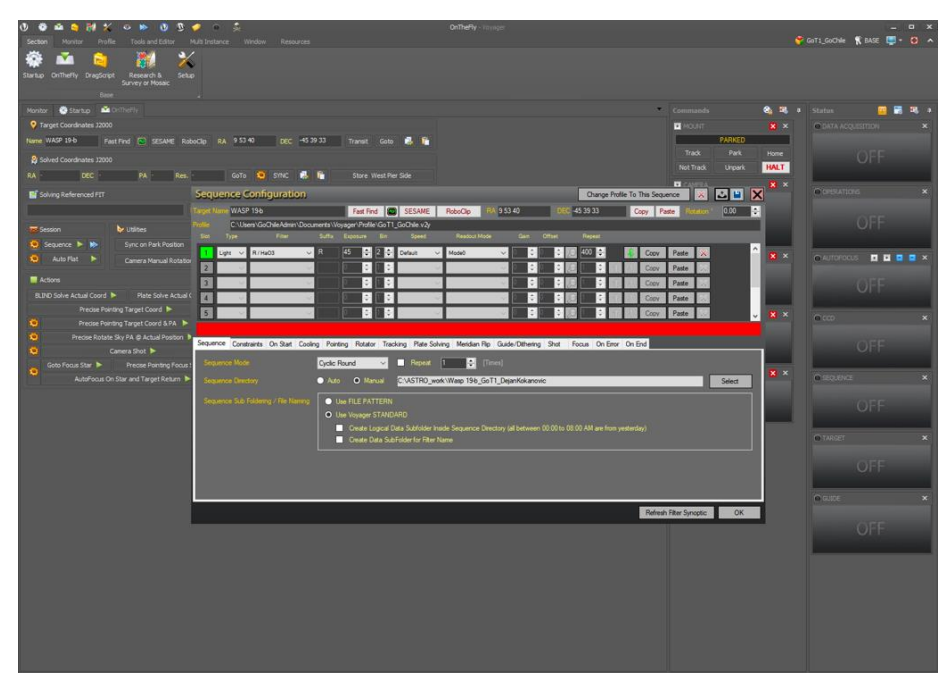

**Slika 27: Nastavitve sekvence [42]**

<span id="page-32-0"></span>Fotografiranje poženemo s klikom na zeleno puščico pri napisu »Sequence«. S tem bo program pognal številne komande, kar lahko spremljamo na glavnem zaslonu. Na stranskih menijih pa lahko opazujemo, kaj se dogaja z našim teleskopom. Pod »Data Acquisitons« se nam izpisujejo koordinate, kamor je teleskop usmerjen, tako preverimo, da res opazujemo želeni objekt. V oknu CCD spremljamo temperaturo kamere, ki smo jo prehodno ohladili, opazujemo lahko tudi vidnost našega objekta in preostali čas do konca/začetka astronomske noči. V oknu »Sequence« pa lahko opazujemo izvajanje naše sekvence. Vsako ponovitev odšteva od 45 sekund, hkrati pa odšteva tudi do konca celotne sekvence, torej 400 ponovitev.

<span id="page-32-1"></span>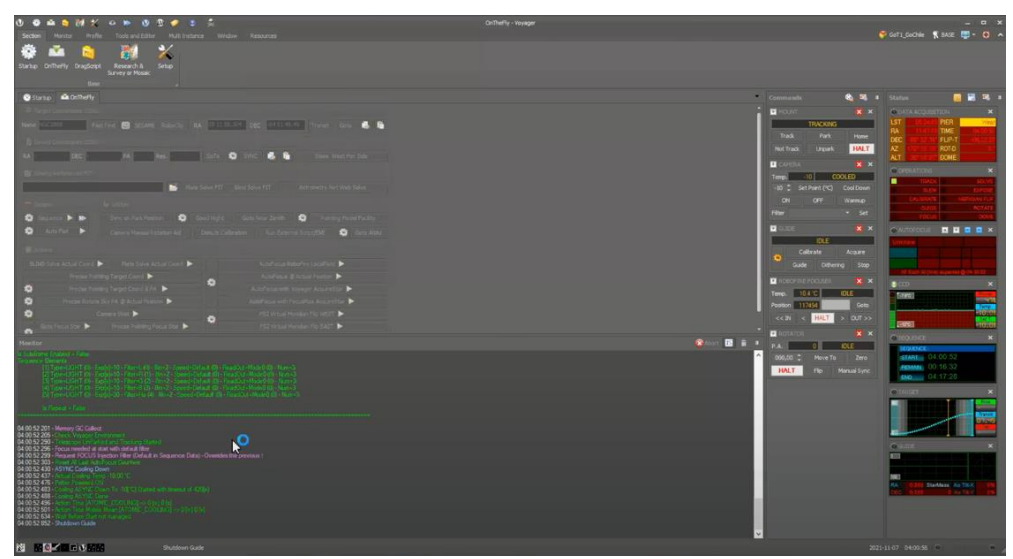

**Slika 28: Opazovanje v programu Voyager [38]**

Fotografije lahko med opazovanjem preverimo, kar naredimo v poljubnem programu. Tako lahko preverimo, ali je naše zvezdno polje ustrezno in da zagotovo fotografiramo želen objekt. Glede na časovnico prehoda sem približno pol ure po predvidenem koncu prehoda sekvenco ustavil. Skupno sem s teleskopom posnel 189 fotografij zvezde, ki so bile pripravljene za nadaljnjo obdelavo. Teleskop po končanem snemanju vedno parkiramo s klikom na »Park«.

## <span id="page-33-0"></span>*6.3 Kalibracijske fotografije*

Namen kalibracije posnetih fotografij je njihova izboljšava, saj s tem odstranimo šum detektorja, šum ozadja, »vroče piksle« ... Pri kalibraciji se uporabljajo tri vrste kalibracijskih fotografij, ki jih imenujemo bias, flat in dark. Kalibracijske fotografije snemamo po končanem opazovanju. V našem primeru smo posneli vse tri tipe kalibracijskih fotografij.

S snemanjem biasov se želimo znebiti šuma, ki nastane zaradi detektorja v kameri. To storimo tako, da zajamemo več fotografij z zelo kratko ekspozicijo, pri tem pa je kamera prekrita. S tem bomo zajeli samo signal (šum), ki se ga želimo znebiti v naših končnih fotografijah.

Dark-e snemamo s približno enako ekspozicijo, kot smo snemali prvotne fotografije. Z dark-i se znebimo t. i. vročih pikslov, ki nastanejo zaradi segrevanja kamere med snemanjem. Posnamemo jih z zakritim objektivom.

Flat posnetke posnamemo, tako da je celotna površina detektorja enakomerno osvetljena. Z njihovo uporabo se bomo znebili motenj, ki so nastale zaradi prašnih delcev.

Naše fotografije lahko kalibriramo v širokem naboru različnih programov, kot je na primer Deep Sky Stacker. S tem bomo zmanjšali tudi končne napake pri fotometričnih rešitvah. Pri snemanju in kalibraciji fotografij mi je pomagal dr. Jure Japelj. [44]

<span id="page-33-1"></span>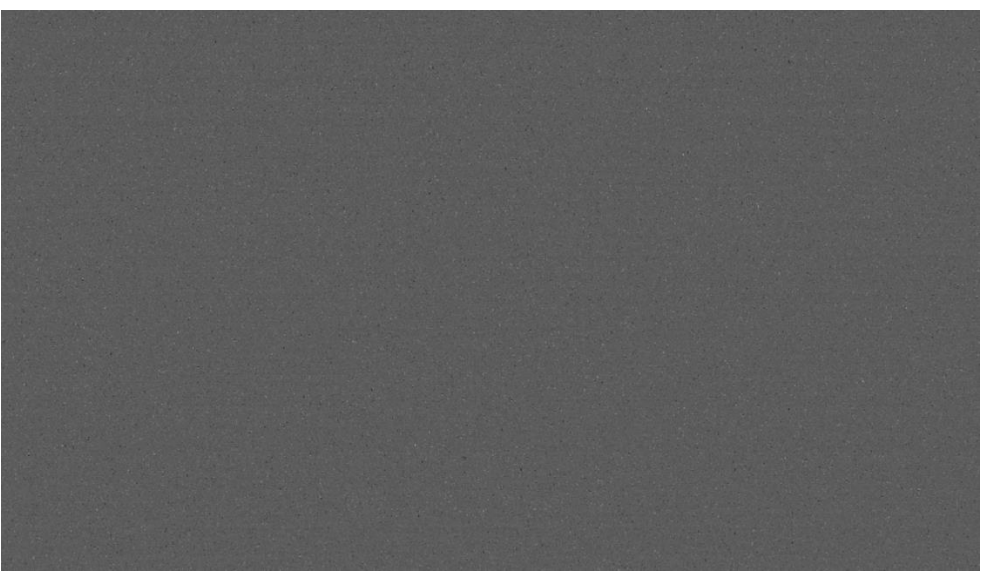

**Slika 29: Bias posnet s teleskopom GoChile [45]**

# <span id="page-34-0"></span>**7 Fotometrija zvezde WASP 19**

S fotometrijo zvezde WASP 19 sem želel zaznati spremembo v siju zvezde. Uporabil sem metodo diferencialne fotometrije, ki sem jo izvedel v programu AstroImageJ. Ta program nam omogoča izvedbo fotometrije in jasno prikazovanje pridobljenih podatkov, med drugim tudi oblikovanje svetlobne krivulje. Pri izvedbi sem si pomagal s posnetkom, na katerem je jasno prikazan način izvedbe fotometrije in je dostopen na naslednji povezavi:

[https://www.youtube.com/watch?v=GW--rE5O-c8.](https://www.youtube.com/watch?v=GW--rE5O-c8) [46]

## <span id="page-34-1"></span>*7.1 Uvoz fotografij in »multi aperture photometry«*

Preden fotografije uvozimo v program, jih moramo še astrometrično rešiti. Naše fotografije primerjamo z enim izmed mnogih zvezdnih katalogov, kajti le tako nam bo lahko program izračunal nebesne koordinate zvezd na naši fotografiji. Fotografije v izbrani program naložimo, ta pa nam vrne astrometrično rešene fotografije, ki jih lahko uporabimo v AstroImageJ. Eden izmed programov za reševanje fotografij je Astrometry.net. Tudi pri tem mi je pomagal dr. Jure Japelj.

Ko so naše fotografije astrometrično rešene, jih lahko uvozimo v AstroImageJ. V orodni vrstici izberemo: File > Import > Import image sequence, ter uvozimo fotografije.

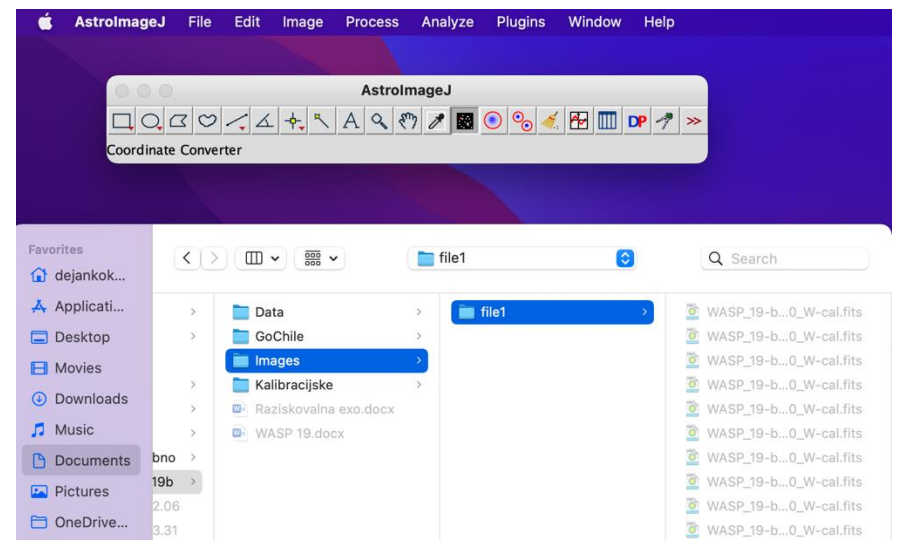

**Slika 30: Orodna vrstica in uvoz fotografij [42]**

<span id="page-34-2"></span>Odpre se glavno okno programa, iz katerega lahko že takoj razberemo več pomembnih podatkov. Nad sliko so prikazane koordinate neba, ki se spreminjajo glede na premikanje kurzorja, podobno se spreminja tudi vrednost (ang. value), ki nam pove vsoto vrednosti pikslov znotraj izbranega območja.

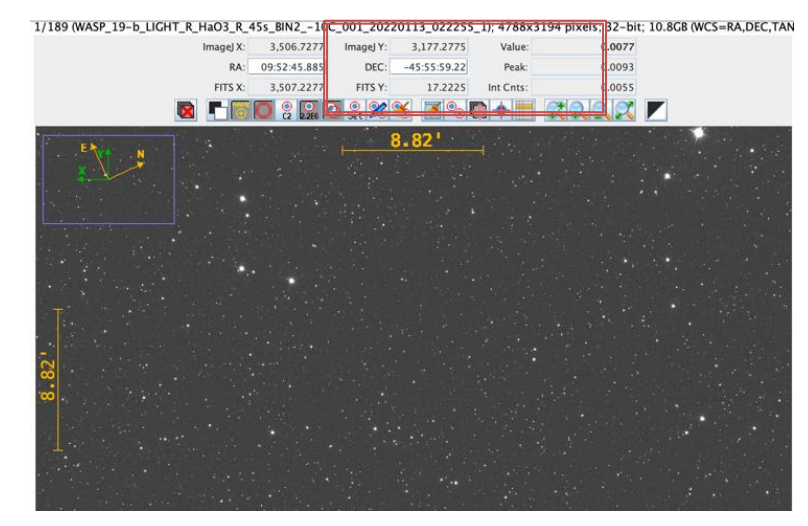

Smo v vesolju sami?

**Slika 31: Prikaz podatkov [42]**

<span id="page-35-0"></span>Pod fotografijo je histogram, s katerimi lahko prilagajamo razmerje med črno in belo barvo fotografije. Razmerje prilagodimo, tako da lahko vidimo večje število zvezd, saj si bomo s tem olajšali iskanje referenčnih zvezd.

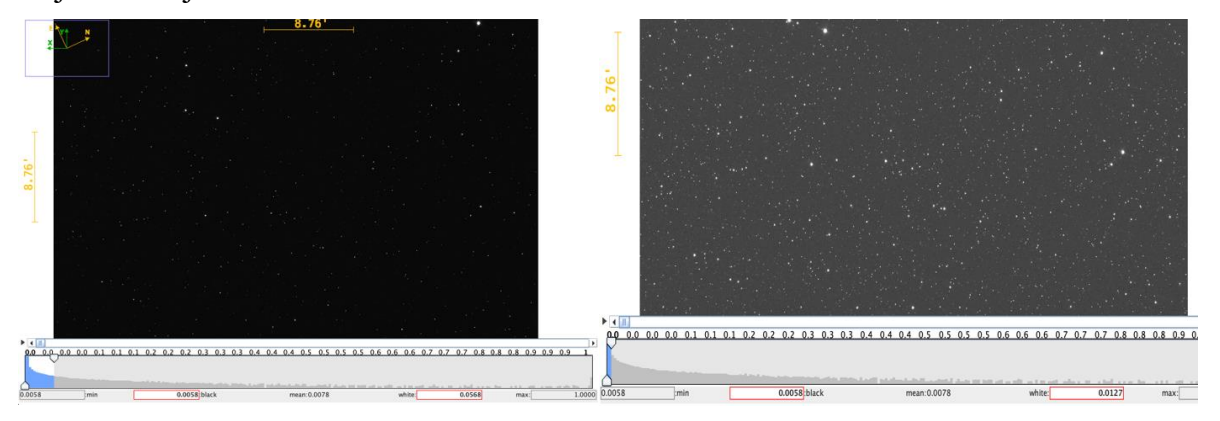

**Slika 32: Manj bele barve in zvezd (levo), več bele barve in zvezd (desno) [42]**

<span id="page-35-1"></span>Sledi izbira pravilne maske, ki jo bomo uporabljali za meritve. Našo ciljno zvezdo lahko vidimo v središču fotografije, pri čemer si lahko pomagamo tudi z nebesnimi koordinatami nad fotografijo. Ko najdemo našo zvezdo, analiziramo njene vrednosti, da bomo lahko prilagodili polmere posameznih delov maske. Z levim klikom označimo zvezdo, nato v orodni vrstici izberemo: Analyze > Plot seeing profile. Tokrat se nam pokaže graf, na katerem je prikazana količina zbrane svetlobe glede na radij od središča zvezde v pikslih. Program določi, da največji delež svetlobe pride iz območja (Aperture) znotraj polmera šestih pikslov, kar bo naš vir in osrednji del maske. Sledi območje, ki ga pri meritvah ne upoštevamo, saj gre za prehod med ozadjem in dejanskim sijem zvezde. Sledi še ozadje, ki ga program od dejanskega sija odšteva, tako dobimo dejansko vrednost, ki nas zanima. V našem primeru bo notranji polmer maske šest pikslov, zunanji del maske (Outer annulus) pa leži med 11. in 17. pikslom. S klikom na »Save aperture« masko shranimo in bo privzeto uporabljena v naslednjem koraku.

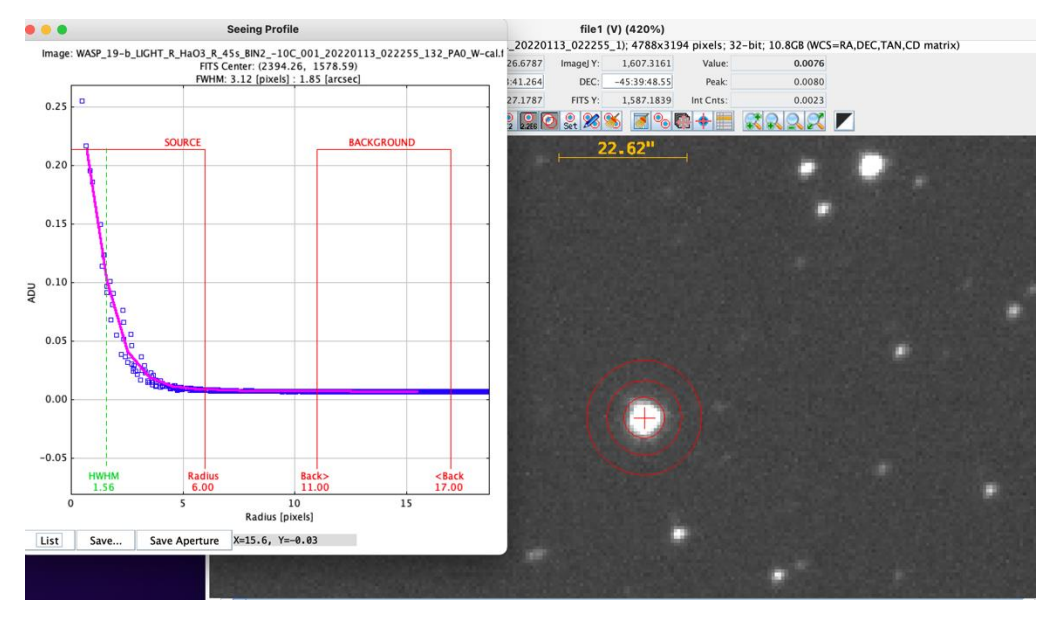

**Slika 33: »Plot seeing profile« in maska [42]**

<span id="page-36-0"></span>Zdaj se lahko lotimo izbire ciljne zvezde in referenčnih zvezd. Pri diferencialni fotometriji spremembo v siju zvezde zaznamo na podlagi meritev drugih referenčnih zvezd. Pri izbiri referenčne zvezde moramo biti pozorni, da je po velikosti primerljiva ciljni zvezdi, saj smo ravno slednji prilagodili našo masko. Pomembno pa je tudi, da referenčna zvezda ni vizualna dvojnica, ker bi to lahko vplivalo na naše meritve (močan signal na zunanjem delu maske).

Nad fotografijo izberemo ikono »Preforme multi-aperture measurements« in odpre se nam dodaten meni, v katerem lahko še enkrat preverimo polmere mask, pomembno pa je tudi, da maske dodamo na vsako fotografijo. To storimo tako, da za »First slice« določimo prvo fotografijo in za »Last slice« zadnjo. Obvezno označimo tudi »Use RA/Dec to locate aperture positions«, s čimer bo program maske, izbrane na prvi fotografiji, prenesel na podlagi koordinat na druge. Nadaljujemo s klikom na »Place Apertures«.

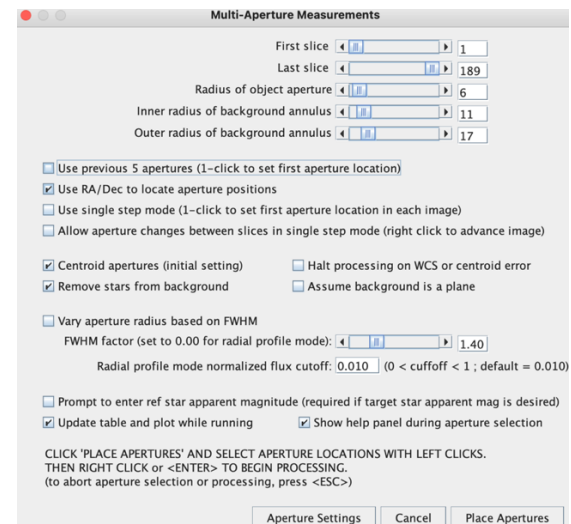

<span id="page-36-1"></span>**Slika 34: Nastavitve za »Multi-aperture measurements« [42]**

Z levim klikom najprej na fotografiji izberemo ciljno zvezdo, torej WASP 19. Program bo zvezdo označil s »T1« in zeleno barvo. Tudi referenčne zvezde izbiramo z levim klikom, te bo program označil s črko č in ustrezno zaporedno številko. Več referenčnih zvezd, kot izberemo, bolj natančna bo naša meritev, moramo pa biti pozorni pri iskanju. Ob vizualnih dvojnicah so neustrezne tudi zvezde, ki se jim s časom spreminja sij. Da bi se izognil izbiri spremenljivk, sem v bazo podatkov AAVSO [47] vnesel koordinate zvezde WASP 19, program pa nam izpiše vse zvezde spremenljivke v okolici, ki bi lahko ovirale naše meritve. Pozorni moramo biti, da so referenčne zvezde po velikosti primerljive ciljni, saj smo masko prilagodili slednji. Izbral sem štiri referenčne zvezde, ki jih lahko vidite na sliki 35 (z rdečo so označene referenčne zvezde, z zeleno pa WASP 19). Postopek zaključimo z desnim klikom in začne se obdelava podatkov.

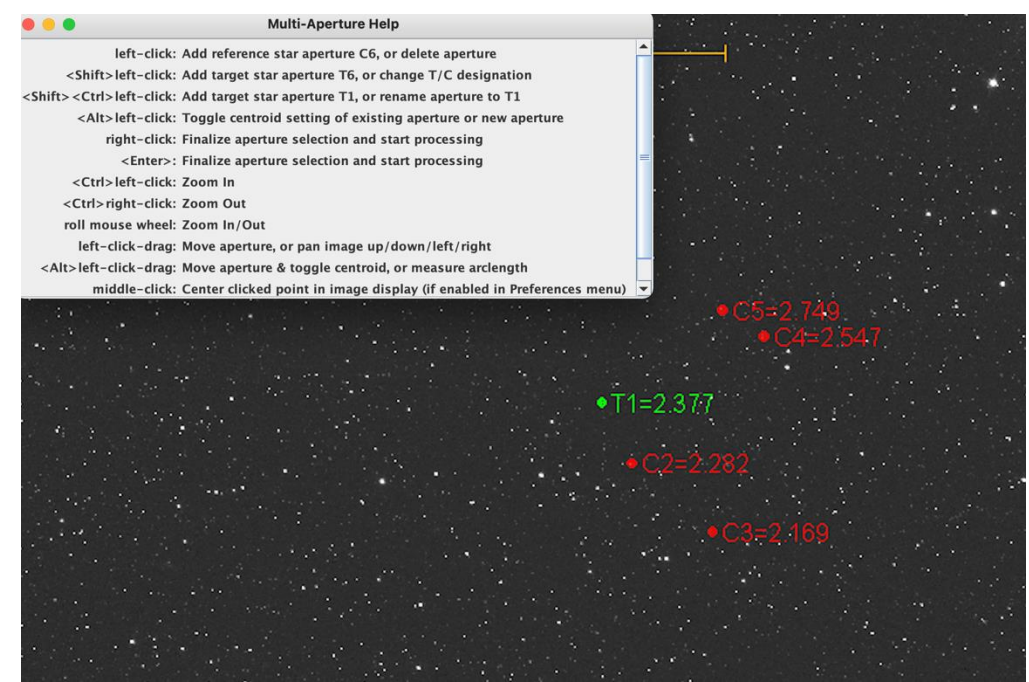

**Slika 35: Izbira referenčnih zvezd [42]**

## <span id="page-37-1"></span><span id="page-37-0"></span>*7.2 Izdelava svetlobne krivulje in shranjevanje podatkov*

Po končani obdelavi dobimo več različnih podatkov. Pomembno je, da preverimo, ali so izbrane referenčne zvezde ustrezne. V oknu »Multi-plot Reference Star Settings« so prikazane naše referenčne zvezde – če so vse označene z zeleno barvo, je bila naša izbira ustrezna in postopek lahko nadaljujemo. V primeru rdeče ali rumene barve pa referenčno zvezdo zamenjamo s kakšno drugo in ponovno preverimo, dokler ne najdemo ustrezne.

<span id="page-37-2"></span>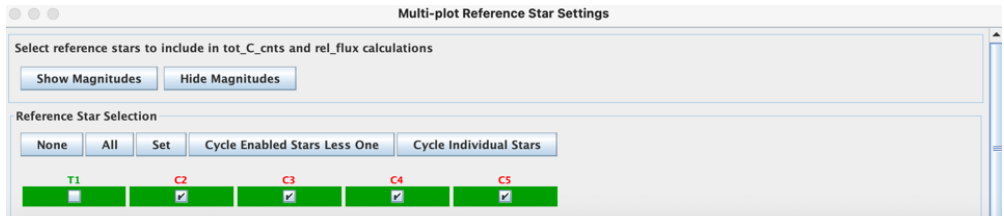

**Slika 36: Multi-plot Reference Star Settings [42]**

Med tem se nam izriše graf, ki prikazuje relativno spreminjanje svetlosti zvezde glede na čas. To spreminjanje je na grafu označeno kot sprememba gostote svetlobnega toka (ang. flux). Sprememba toka je kvocient svetlosti zvezde L in površine sfere, pri kateri je polmer enak oddaljenosti zvezde od Zemlje. Opazimo, da smo prehod uspešno zaznali, saj se je gostota svetlobnega toka med opazovanjem spremenila, oblika krivulje pa je značilna za prehod eksoplaneta. Dodati moramo še svetlobno krivuljo in oblikovati graf.

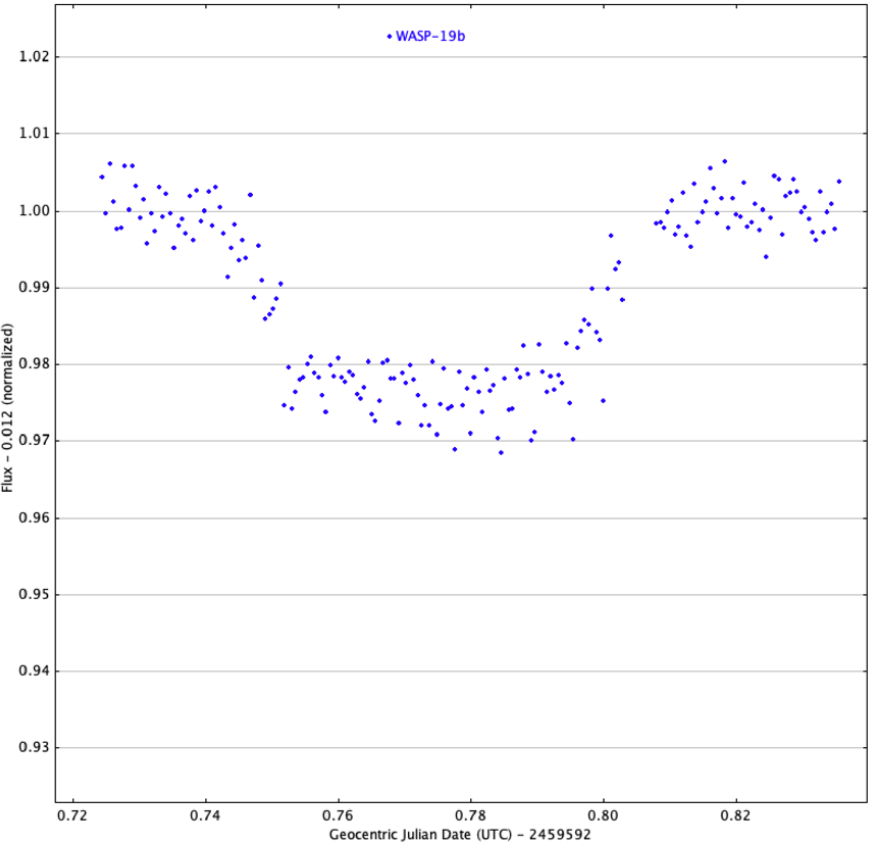

**Slika 37: Prvi podatki o spreminjanju gostote svetlobnega toka zvezde [42]**

<span id="page-38-0"></span>Graf urejamo v oknu »Multi-plot Y-data«. S klikom na »plot« izbiramo podatke, ki bodo prikazani na grafu. Ob spreminjanju svetlobnega toka ciljne zvezde lahko prikažemo tudi spreminjanje referenčnih zvezd. Katero zvezdo prikazujemo, je označeno pod »Y-data«, označimo pa še okence »Lines«, da se točke povežejo v črto. Na ordinatni osi bo torej prikazano spreminjanje gostote svetlobnega toka, na abscisni osi pa čas (UTC).

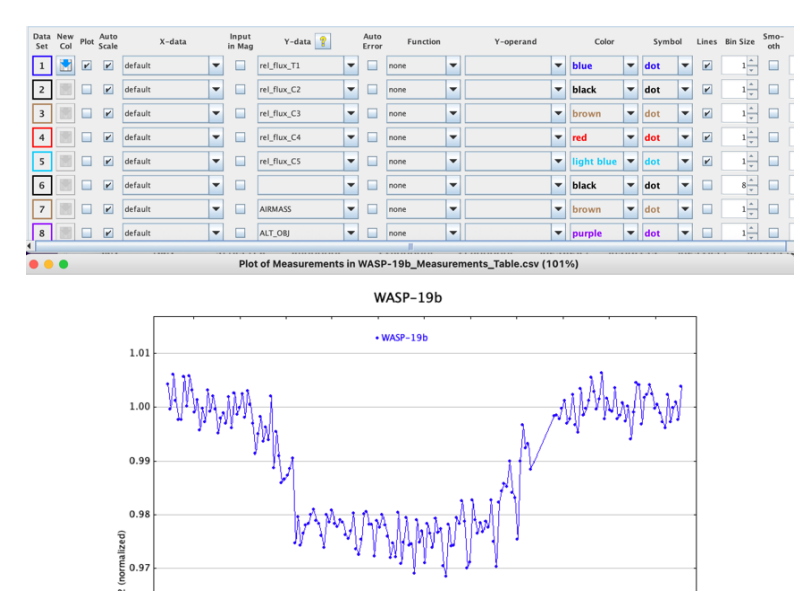

**Slika 38: Oblikovanje grafa v »Multi-plot« [42]**

<span id="page-39-0"></span>S tem ko sem prikazal še referenčne zvezde, sem se dodatno prepričal, da te ne spreminjajo svojega sija tako zelo, da bi to vplivalo na meritve. Zaradi vplivov atmosfere in drugih motečih dejavnikov kljub temu opazimo male spremembe na osi y, a so ti enakomerno vplivali na vse opazovane zvezde, kar je razvidno tudi iz grafov. Grafe referenčnih zvezd sem zaradi večje preglednosti zamaknil navzdol in zmanjšal za dejavnik pet (slika 39). Referenčne zvezde so na grafu označene s črno, rjavo, rdečo in svetlo modro barvo. S temno modro barvo je označena ciljna zvezda WASP-19.

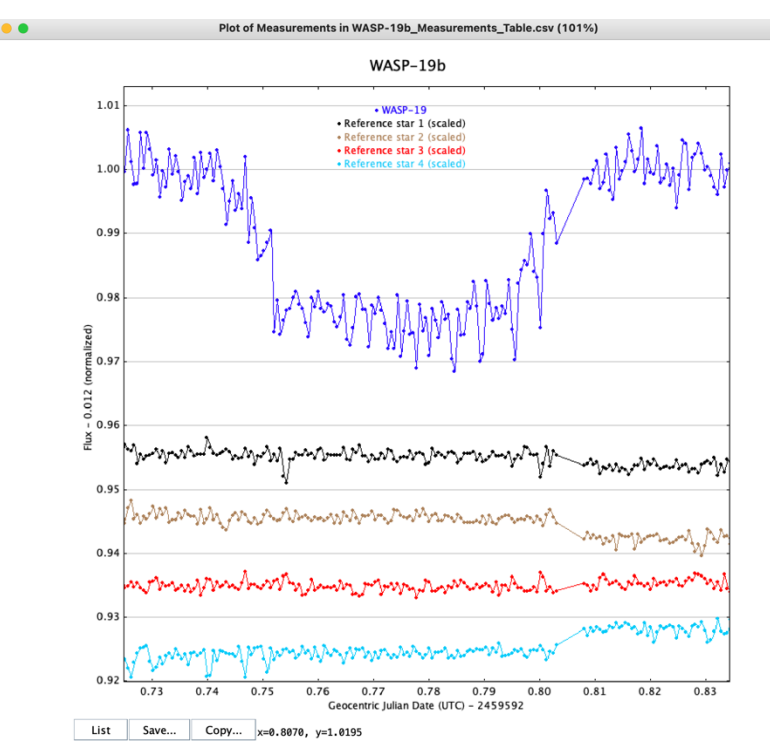

<span id="page-39-1"></span>**Slika 39: Prikaz vseh zvezd na enem grafu [42]**

Potem sem se lotil izdelave svetlobne krivulje. V programu se ponovno preselimo v »Multi-plot Y-data« in pod »Fit mode« izberemo zadnjo možnost, ki označuje svetlobno krivuljo. Takoj se nam prikaže meni za vnos podatkov, s katerimi bomo oblikovali našo krivuljo. Seveda ne vnesemo vseh že znanih podatkov, saj jih želimo izračunati sami oziroma jih bo izračunal sam program. Pod »Orbital period« vstavimo obhodni čas planeta, ki za WASP-19b znaša 0,789 dneva. Tega podatka ne moremo izračunati sami, saj je za kaj takega potrebnih več opazovanj. Podatek sem pridobil na spletni strani: [http://exoplanet.eu/catalog/WASP-19\\_b/,](http://exoplanet.eu/catalog/WASP-19_b/) na kateri so podatki izbrani iz že številni predhodno opravljenih raziskav. Podatek je podan z napako: ± 3 ∙ 10−7 dneva. Če želimo izračunati tudi polmer planeta, moramo dodati še polmer zvezde, podan v deležu polmera Sonca. Polmer zvezde WASP 19 znaša 1,004 polmera Sonca, podatek je podan z napako  $\pm$  0,018  $R_{\Omega}$ . Tudi ta podatek sem pridobil na že omenjeni spletni strani. Ko končamo z vnosom teh dveh podatkov, se nam na grafu prikaže svetlobna krivulja, program pa izračuna tudi druge podatke za planet WASP 19-b.

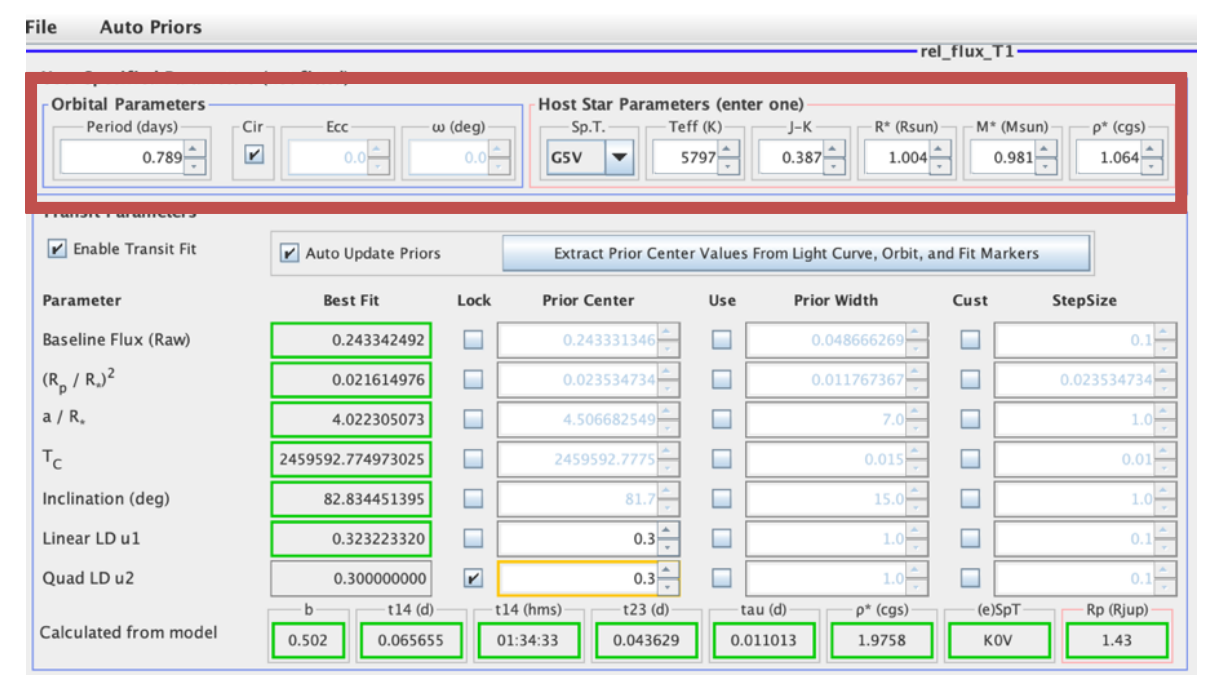

**Slika 40: Vnos podatkov za oblikovanje svetlobne krivulje [42]**

<span id="page-40-0"></span>Dodatno lahko graf oblikujemo v oknu »Multi-plot Main«. Graf sem preimenoval v WASP-19b in dodal še predviden začetek prehoda (ang. predicted ingress) ter konec prehoda (ang. predicted egress), ki sta označena z rdečo prekinjeno črto. Tako sem dobil končno obliko grafa, ki prikazuje prehod eksoplaneta.

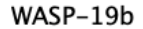

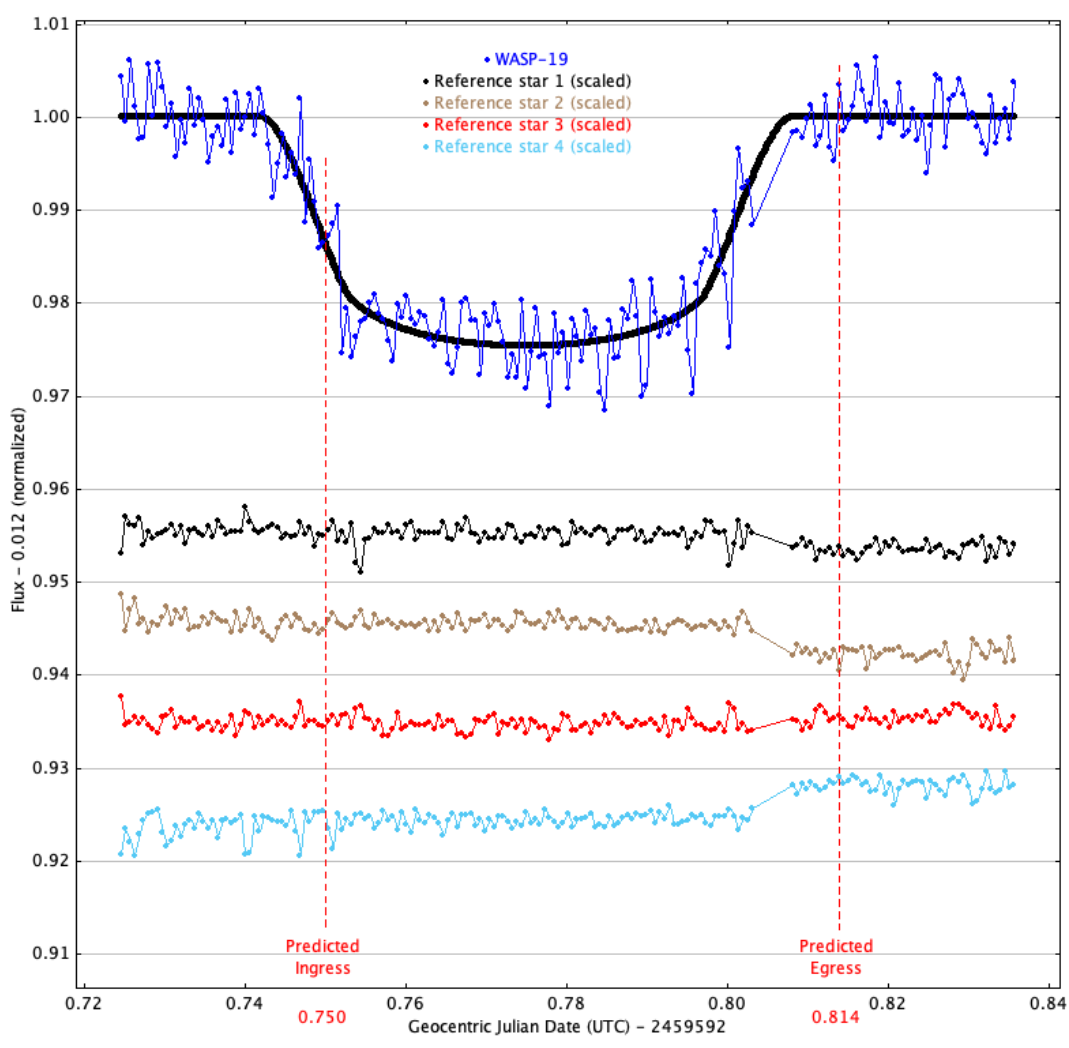

**Graf 1: Svetlobna krivulja za prehod eksoplaneta WASP-19b**

<span id="page-41-0"></span>Pred obdelavo podatkov sem te še shranil, tako da so na voljo za nadaljnjo uporabo in prikazovanje. To storimo s klikom na: File > Save. Tako lahko program AstroImageJ zapremo, nato pa, ko spet želimo, vanj uvozimo te podatke in ponovno oblikujemo našo krivuljo oziroma prilagajamo različne parametre.

# <span id="page-42-0"></span>**8 Analiza svetlobne krivulje**

S pomočjo izdelane svetlobne krivulje lahko izračunamo več parametrov za izbrani planet. To so: polmer planeta, inklinacija, trajanje prehoda, začetek in konec prehoda, spremembo gostote svetlobnega toka (ang. transit depth) in veliko polos elipse, po kateri se giblje izbrani planet. Program AstroImageJ je z vnosom podatkov o polmeru zvezde in obhodnem času planeta sestavil model po sistemu »best fit«, v katerem parametre prilagodi svetlobni krivulji, tako da se ti s slednjo najbolje ujemajo. Prehod je modeliran na podlagi šestih parametrov, ki jih izračuna iz vnesenih podatkov in meritev. To so: sprememba gostote svetlobnega toka, inklinacija (naklon tira planeta), velika polos orbite, podana v enotah zvezdinega radija, polovični čas trajanja prehoda in še dva parametra (ang. quadratic limb darkening parameters u1 and u2), ki opisujeta potemnitev zvezde in v našem primeru nista tako pomembna. Program je nato iz sestavljenega modela izračunal še druge podatke, to so: čas prehoda, razdaljo med središčem zvezde in planeta ob konjunkciji (ang. impact parameter), polmer planeta ... Vse podatke sem s pomočjo dokumenta dr. Paul Anthony Wilsona [16] izračunal še sam ter jih primerjal s pridobljenimi podatki iz programa. Podatke o planetu sem primerjal tudi z že dostopnimi na spletu, da bi ocenil natančnost mojih meritev. Za svoje izračune sem uporabljal podatke, pridobljene na spletu, reference pa sprotno citiral. [48]

|              | File<br><b>Auto Priors</b>             |                                                                                   |                |                          |          |                                                                      |              |                 |  |  |
|--------------|----------------------------------------|-----------------------------------------------------------------------------------|----------------|--------------------------|----------|----------------------------------------------------------------------|--------------|-----------------|--|--|
| rel flux T1- |                                        |                                                                                   |                |                          |          |                                                                      |              |                 |  |  |
|              | User Specified Parameters (not fitted) |                                                                                   |                |                          |          |                                                                      |              |                 |  |  |
|              | - Orbital Parameters                   | Host Star Parameters (enter one)                                                  |                |                          |          |                                                                      |              |                 |  |  |
|              | Period (days)<br>Cir                   | Ecc                                                                               | $\omega$ (deg) | Sp.T.                    | Teff (K) | $R^*$ (Rsun)<br>∙J–K                                                 | $M^*$ (Msun) | $\rho^*$ (cgs)  |  |  |
|              | $\overline{r}$<br>$0.789 -$            | $0.981 -$<br>$5797 -$<br>$0.387 -$<br>$1.004 -$<br>$0.0 -$<br>$0.0 -$<br>GSV<br>▼ |                |                          |          |                                                                      | $1.064 -$    |                 |  |  |
|              |                                        |                                                                                   |                |                          |          |                                                                      |              |                 |  |  |
|              | <b>Transit Parameters</b>              |                                                                                   |                |                          |          |                                                                      |              |                 |  |  |
|              |                                        |                                                                                   |                |                          |          |                                                                      |              |                 |  |  |
|              | $\mathbf{r}$ Enable Transit Fit        | $\mathbf{r}$ Auto Update Priors                                                   |                |                          |          | Extract Prior Center Values From Light Curve, Orbit, and Fit Markers |              |                 |  |  |
|              | Parameter                              | <b>Best Fit</b>                                                                   | Lock           | <b>Prior Center</b>      | Use      | <b>Prior Width</b>                                                   | Cust         | <b>StepSize</b> |  |  |
|              |                                        |                                                                                   |                |                          |          |                                                                      |              |                 |  |  |
|              | Baseline Flux (Raw)                    | 0.243342492                                                                       |                | 0.243331346              |          | 0.048666269                                                          |              | 0.1             |  |  |
|              | $(R_p / R_*)^2$                        | 0.021614976                                                                       |                | 0.023534734              |          | 0.011767367                                                          |              | 0.023534734     |  |  |
|              | $a/R_{*}$                              |                                                                                   |                |                          |          |                                                                      |              |                 |  |  |
|              |                                        | 4.022305073                                                                       |                | 4.506682549              |          | $7.0 -$                                                              |              | 1.0             |  |  |
|              | $T_{\mathsf{C}}$                       | 2459592.774973025                                                                 |                | 2459592.7775             |          | 0.015                                                                |              | 0.01            |  |  |
|              | Inclination (deg)                      | 82.834451395                                                                      |                | 81.7                     |          | 15.0 <sub>1</sub>                                                    |              | 1.0             |  |  |
|              |                                        |                                                                                   |                |                          |          |                                                                      |              |                 |  |  |
|              | Linear LD u1                           | 0.323223320                                                                       |                | $0.3 -$                  |          | $1.0 -$                                                              |              | 0.1             |  |  |
|              | Quad LD u2                             | 0.300000000                                                                       | $\overline{r}$ | $0.3 -$                  |          | $1.0 -$                                                              |              | 0.1             |  |  |
|              |                                        | $t14$ (d)<br>$\mathsf b$                                                          |                | $t14$ (hms)<br>$t23$ (d) |          | tau (d)<br>$\rho^*$ (cgs)                                            | $(e)$ SpT    | Rp (Rjup)       |  |  |
|              | Calculated from model                  | 0.065655<br>0.502                                                                 |                | 01:34:33<br>0.043629     |          | 0.011013<br>1.9758                                                   | <b>KOV</b>   | 1.43            |  |  |

**Slika 41: Podatki uporabljeni pri izračunih [42]**

## <span id="page-42-2"></span><span id="page-42-1"></span>*8.1 Globina prehoda*

Med prehodom zvezde eksoplanet prekine del svetlobnega toka, ki prihaja od zvezde. Zato zaznamo spremembo v gostosti svetlobnega toka oziroma v številu fotonov, ki zadenejo naš detektor. Ta sprememba je odvisna od velikosti planeta in zvezde. Ker je oddaljenost do objektov glede na Zemljo velika, lahko slednjo zanemarimo. To spremembo opišemo z naslednjo enačbo: [16]

$$
\frac{\triangle F}{F} = \frac{R_P^2}{R_*^2}
$$

 $\Delta F$  predstavlja spremembo gostote svetlobnega toka zvezde, F pa gostoto svetlobnega toka zvezde.  $R_*$  in  $R_p$  sta polmera zvezde oziroma planeta. Globino potemnitve program določi iz svetlobne krivulje, saj je enak spremembi gostoti toka. Sprememba gostote toka za prehod znaša 0,0216 (slika 41). [16]

#### <span id="page-43-0"></span>*8.2 Velika polos eliptične orbite*

Veliko polos elipse, po kateri kroži planet, označimo z a. Drugi Newtonov zakon in zakon gravitacije povezuje tretji Keplerjev zakon, ki ga lahko matematično zapišemo kot: [16]

$$
\frac{a^3}{t_0^2} = \frac{G(M_* + M_P)}{4\pi^2}
$$

G je gravitacijska konstanta,  $M_*$  in  $M_P$  pa predstavljata masi planeta in zvezde,  $t_0$  je obhodni čas planeta. Če predpostavimo, da je masa planeta v primerjavi z maso zvezde majhna, jo lahko zanemarimo. Ko iz enačbe izrazimo veliko polos, dobimo enačbo: [16]

$$
a = \sqrt[3]{\frac{GM_*t_0^2}{4\pi^2}} \cong 3.5R_*
$$

Vrednost gravitacijske konstante znaša 6,67 ·  $10^{-11} kg^3 m^{-1} s^{-2}$ , masa zvezde je 0,904  $M_{\odot}$ , masa Sonca pa je približno 1,989 · 10<sup>30</sup> kg [49]. Obhodni čas planeta je 0,789 dneva [50]. S temi podatki izračunamo dolžino velike polosi elipse 3,5 $R_*$ , kjer znaša polmer zvezde 1,004  $R_{\odot}$  [50], polmer Sonca pa 696 340 kilometrov [49]. Program izračuna drugačno vrednost, in sicer 4,022  $R_{\ast}$ . Do razlike je prišlo predvsem zaradi uporabe različnih podatkov, saj sem pri masi zvezde upošteval večjo maso kot program, ki je maso izračunal na podlagi radija zvezde in svetlobne krivulje po principu »best fit«. V nadaljnjih izračunih sem upošteval izračunano vrednost programa, saj je ta bolj skladna z našo krivuljo.

#### <span id="page-43-1"></span>*8.3 Inklinacija*

Inklinacija je naklon tira oziroma orbite glede na izbrano ravnino. Program jo določi s podrobno analizo svetlobne krivulje, saj se ta glede na inklinacijo spreminja. Inklinacija za eksoplanete, zaznane s tranzitno metodo, je med 80° in 90°. Če je inklinacija blizu 90°, je trajanje začetne faze prehoda, ko le del planeta zastira svetlobo, krajše. Enako velja tudi za celoten čas prehoda, krivulja pa je bolj strma. Nasprotno velja za vrednosti inklinacije okoli 80°, takrat se čas prehoda podaljša, graf pa je bolj položen. Na sliki 42 ima torej največjo inklinacijo planet, ki ga prikazuje najvišji modri graf, turkizni graf pa prikazuje planet z najnižjo inklinacijo. Iz svetlobne krivulje je program izračunal, da je eksoplanet WASP-19b glede na ravnino našega opazovanja nagnjen za  $i =$ 82,834°. [16]

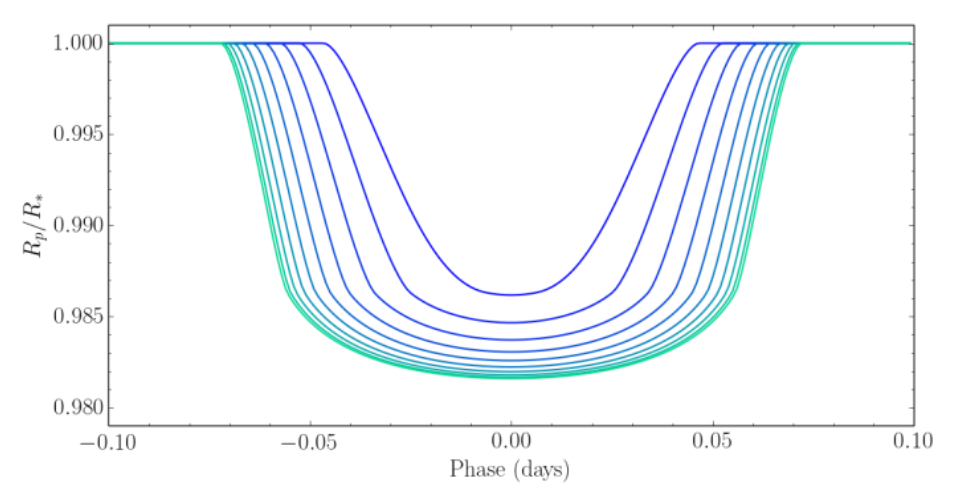

**Slika 42: Spreminjaje svetlobne krivulje glede na inklinacijo[16]**

#### <span id="page-44-1"></span><span id="page-44-0"></span>*8.4 Impact parameter*

Na čas trajanja prehoda močno vpliva vrednost t. i. impact parametra, ki predstavlja navidezno razdaljo med središčema planeta in zvezde. Razdalja je označena s črko b (slika 42) in jo izražamo v deležu polmera zvezde. Torej bo največja možna vrednost parametra b enaka ena, najmanjša pa nič. Parameter b izračunamo s pomočjo enačbe: [16]

$$
b = \frac{a \cos i}{R_*}
$$

a predstavlja veliko polos elipse, cos i je kosinus inklinacije,  $R_*$  pa polmer zvezde. Vrednost b je torej enaka produktu kosinusa kota i in razdalje a. Za vrednosti:  $a/R_* = 4$ , 022  $R_*$  in inklinacijo  $i = 82,834^{\circ}$ , izračunamo vrednost:  $b = 4,022 \cdot \cos 82,834^{\circ} = 0,5017 R_*$ . Program je to vrednost zaokrožil na 0,502 (slika 41)

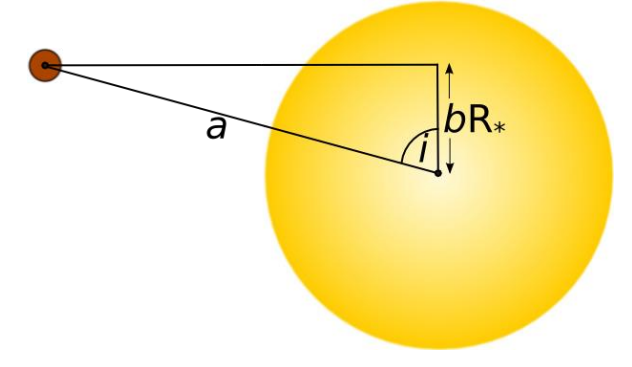

<span id="page-44-2"></span>**Slika 43: Impact parameter in pravoktoni trikotnik [16]**

#### <span id="page-45-0"></span>*8.5 Polmer planeta WASP-19b*

Z že omenjeno enačbo, ki povezuje spremembo gostote svetlobnega toka in polmera zvezde ter planeta, lahko slednjega tudi izračunamo. [16]

transit depth = 
$$
\frac{R_P^2}{R_*^2}
$$

$$
R_P = \sqrt{transit \, depth} \cdot R_*
$$

Za globino prehoda (ang. transit depth) vzamemo vrednost 0,0216 in polmer zvezde 1,004  $R_{\odot}$ , pri čemer polmer Sonca znaša 696 340 km [49]. Ko vnesemo te podatke v zgornjo enačbo, izračunamo polmer planeta, ki znaša  $R_p = 120478.5 \ km$ . Polmere eksoplanetov po navadi izražamo v deležu polmera Jupitra, če privzamemo, da je  $R_i = 69911$  km, opišemo polmer planeta WASP-19b kot 1,47 $R_j$ . Program je to vrednost zaokrožil na 1,43 $R_j$ , do razlike pa je prišlo zaradi uporabe različnih približkov polmera Sonca in Jupitra.

## <span id="page-45-1"></span>*8.6 Čas trajanja prehoda*

Čas trajanja prehoda  $T$  je definiran kot čas, v katerem del planeta prekriva zvezdo. Odvisen je od že izračunanega impact parametra b, če je  $b \neq 0$ , in pomeni, da bo čas trajanja prehoda krajši kot za  $b = 0$ . Najprej moramo izračunati pot, ki jo planet opravi pri prehodu čez ploskev zvezde (slika 44). [16]

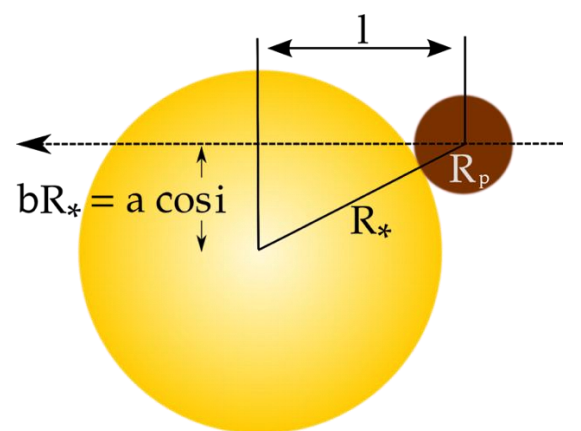

**Slika 44: Pot, ki jo prepotuje planet pri prehodu čez ploskev zvezde [16]**

<span id="page-45-2"></span>Z izračunom impact parametra, podanega v enotah zvezdnega radija, in uporabo Pitagorovega izreka lahko prepotovano dolžino planeta izrazimo z enačbo:

$$
2l = 2\sqrt{(R_* + R_P)^2 - (b \cdot R_*)^2}
$$

 $2l$  predstavlja pot, ki jo zvezda opravi pri prehodu čez ploskev,  $b$  je impact parameter in sem ga izračunal že v prejšnjem podpoglavju,  $R_*$  in  $R_P$  sta polmera zvezde in planeta. [16]

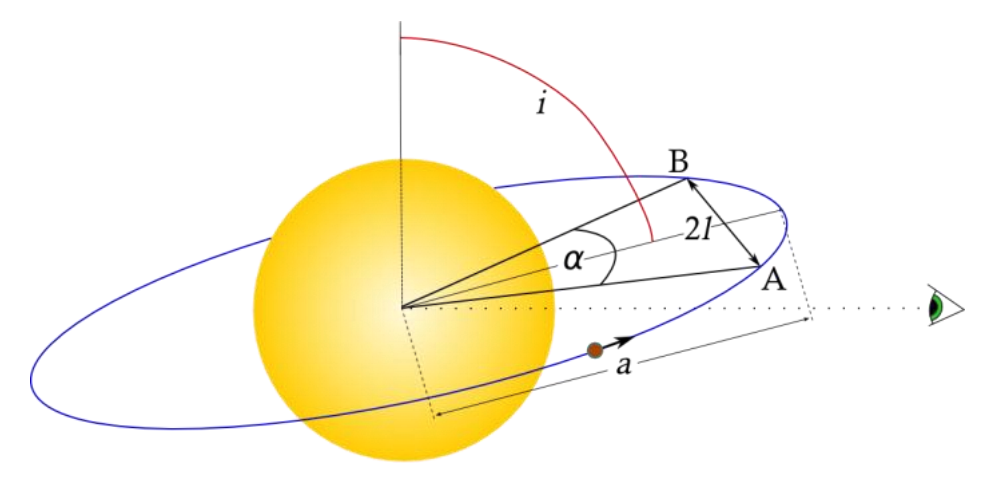

**Slika 45: Geometrija orbite pri prehajajočem eksoplanetu [16]**

<span id="page-46-0"></span>Če predpostavimo, da je orbita planeta krožnica, bo obseg te krožnice oziroma pot, ki jo planet opravi v enem obhodnem času, enaka  $2\pi a$  (za polmer krožnice uporabimo že izračunano vrednost velike polosi eliptične orbite –  $a$ ). Dolžino krožnega loka med točkama A in B (začetek in konec prehoda) predstavlja enačba:  $l = \frac{\alpha 2\pi a}{2\pi}$  $\frac{2\pi a}{2\pi}$ , torej je dolžina loka  $l = \alpha \cdot a$ .

V trikotniku z oglišči v točkah A, B in v središču zvezde s kotnimi funkcijami kot  $\frac{\alpha}{2}$  izrazimo s formulo:  $sin(\frac{\alpha}{2})$  $\left(\frac{\alpha}{2}\right) = \frac{l}{a}$  $\frac{1}{a}$ . Čas trajanja prehoda lahko torej opišemo kot delež obhodnega časa in je enak razmerju med dolžino loka in obsegom krožnice: [16]

$$
T = t_0 \cdot \frac{\alpha \cdot a}{2\pi \cdot a}
$$

$$
T = \frac{t_0}{\pi} \cdot \sin^{-1}\left(\frac{l}{a}\right) = \frac{t_0}{\pi} \cdot \sin^{-1}\left(\frac{\sqrt{(R_* + R_P)^2 - (b \cdot R_*)^2}}{a}\right)
$$

V izpeljano enačbo sem vstavil že omenjene podatke za polmer zvezde in obhodni čas. Pri polmeru planeta sem upošteval  $R_p = 1.43R_j$ . Parameter  $a$  sem sicer sam izračunal, ampak sem tokrat pri izračunu uporabil vrednost, ki jo je izračunal program ( $a = 4$ , 022  $R_*$ ). Ko vstavimo te podatke v zgornjo enačbo, dobimo čas prehoda  $T = 1,556 h$  oziroma 93,36 min. Iz programa sem odčital čas trajanja prehoda 1h 34 min 33s. Torej sem z izračuni, pri katerih sem uporabil podatke s spleta in programa, dobil zelo primerljive rezultate.

Zdaj določimo tudi čas, ko je bil planet natančno na sredini ploskve zvezde (ang. midpoint) oziroma je opravil čez njeno ploskev pot *l*. Ta čas je enak  $\frac{T}{2}$ , torej je ta trenutek približno 46 minut po začetku prehoda. Program je seveda določil tudi začetek prehoda in zaključek. V grafu lahko opazimo, da se dejanski začetek prehoda razlikuje od predvidenega (ang. predicted ingress and egress). To je pogosto pri napovedih prehodov na spletu, zato približno 11-minutni zamik ni presenečenje. V spodnji tabeli so prikazani podatki v UTC in zaokroženi na minute.

<span id="page-47-1"></span>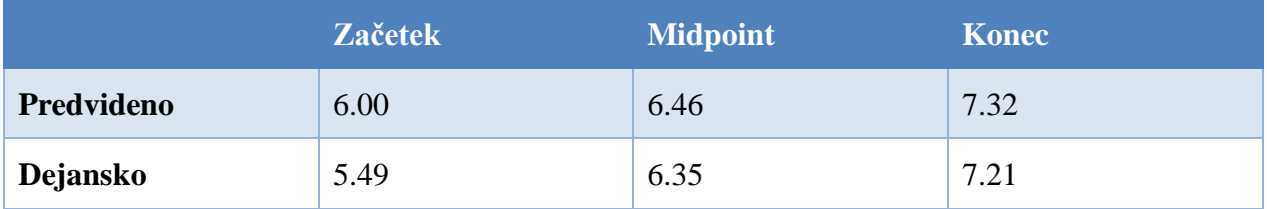

#### **Tabela 2: Prikaz predvidenih in dejanskih časov prehoda**

#### <span id="page-47-0"></span>*8.7 Primerjava podatkov*

V spodnji tabeli sem primerjal podatke o planetu, ki jih je na podlagi mojega opazovanja izračunal program AstroImageJ, ter podatke dostopne na spletnih straneh »exoplanet catalog« [50] in ETD database [40]. Iz programa izvoženi podatki niso podani z relativno napako, saj program zaradi prilagajanja podatkov na podlagi »best fit« nima te možnosti. [48]

#### **Tabela 3: Primerjava z opazovanjem pridobljenih podatkov**

<span id="page-47-2"></span>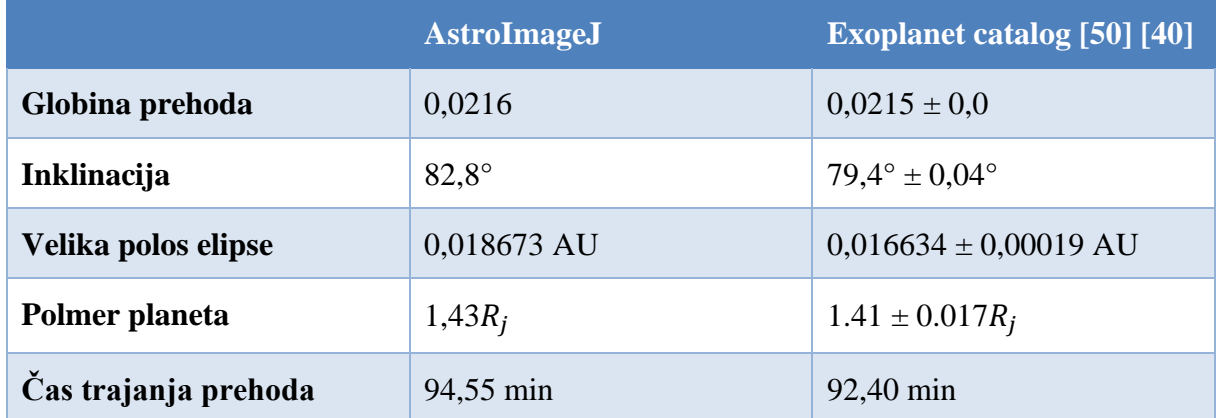

Iz tabele 3 je razvidno, da so podatki, pridobljeni s fotometrijo zvezde WASP 19 in analizo svetlobne krivulje prehoda eksoplaneta WASP-19b, primerljivi s podatki, ki so dostopni na svetovnem spletu in temeljijo na predhodnih raziskavah tega eksoplaneta. Največji odstopanji se pojavita pri primerjavi velike polosi elipse in inklinacije. Izračunana podatka o velikosti planeta in spremembi gostote svetlobnega toka pa praktično sovpadata s preverjenimi.

# <span id="page-48-0"></span>**9 Razprava in zaključek**

Eksoplaneti so še vedno precej neraziskano in zagotovo eno izmed najhitreje rastočih področij v sodobni astronomiji. Ker sem tudi sam želel opazovati in zaznati prehod kakšnega planeta izven našega Osončja, sem se lotil raziskovanja. Pri raziskovanju sem uporabil različne raziskovalne metode. Fotografiral sem zvezdo WASP 19, opravil fotometrijo te iste zvezde in oblikoval svetlobno krivuljo za prehod eksoplaneta WASP-19b. Pred raziskovanjem sem postavil tri hipoteze, ki sem jih na podlagi rezultatov raziskovalnih metod ovrgel oziroma potrdil.

#### **Hipoteza 1: WASP-19b uvrščamo med vroče Jupitre.**

Ob pregledu literature sem se seznanil z različnimi vrstami eksoplanetov. Te delimo na: plinaste orjake s podkategorijo »vroči Jupitri«, Neptunu podobne planete, super-Zemlje in kamnite planete. Vroči Jupitri so eksoplaneti, ki krožijo zelo blizu svoje zvezde, po navadi imajo kratek obhodni čas, njihova masa pa je primerljiva z maso Jupitra. Pridevek vroči dobijo zaradi majhne oddaljenosti od zvezde, ki povzroča visoko temperaturo površja. Ker sem pred opazovanjem planeta WASP-19b že vedel, da je njegov obhodni čas zgolj 0,79 dneva in da je to planet z najmanjšo periodo izmed vseh do zdaj odkritih eksoplanetov, sem predpostavil, da ga lahko uvrstimo med vroče Jupitre. Z analizo svetlobne krivulje sem izračunal parametre za planet, med njimi tudi polmer planeta in oddaljenost planeta do zvezde oziroma njenega središča (velika polos elipse). Ugotovil sem, da polmer opazovanega planeta znaša  $1,43R_j$ , razdalja med središčema zvezde in planeta pa je zgolj 0,018673 AU. Na podlagi teh rezultatov sem sklenil, da lahko WASP-19b uvrstimo v kategorijo vročih Jupitrov, saj ima kratek obhodni čas, primerljiv polmer in kroži blizu svoje zvezde.

HIPOTEZA 1 je potrjena.

#### **Hipoteza 2: Inklinacija planeta je med 80° in 90° glede na ravnino opazovanja.**

Za planete, zaznane s tranzitno metodo, je značilno, da je njihova inklinacija med 80° in 90°. To vemo zaradi tega, ker morajo planeti prečkati ploskev zvezde v smeri našega opazovanja, sicer prehoda ne moremo zaznati. Inklinacijo planeta iz svetlobne krivulje izračuna program AstroImageJ. Moja svetlobna krivulja je bila bolj položna, zato sem lahko predvideval, da bo vrednost inklinacije blizu 80°. Pri analizi krivulje je program določil za inklinacijo  $i = 82.834$ °. Inklinacijo lahko seveda izračunamo tudi po enačbi i = cos<sup>-1</sup>( $\frac{bR_*}{a}$  $\frac{d^{n*}}{a}$ ). Inklinacija eksoplaneta WASP-19b je glede na ravnino opazovanja kot po predvidevanjih znašala med 80° in 90°, zato sem lahko to hipotezo potrdil.

HIPOTEZA 2 je potrjena.

#### **Hipoteza 3: Prehod eksoplaneta se bo začel 13. 1. 2022 ob 6.00 (UTC).**

Med izbiranjem primernega eksoplaneta za opazovanje sem moral biti pozoren na več različnih dejavnikov. V kolikšnem deležu bo prehajajoči planet prekril zvezdo, magnitudo zvezde itd. Predvsem pa je bilo pomembno tudi vedeti, kdaj se bo prehod začel in končal. Te podatke sem poiskal v dveh bazah podatkov na spletu (NASA Transit Database, ETD), v katerih so zapisani podrobni podatki o prehodih eksoplanetov. Glede na te podatke sem predpostavil, da se bo prehod eksoplaneta WASP-19b začel ob 6.00 po UTC. Temu podatku sem prilagodil tudi fotografiranje, saj je priporočljivo začeti fotografirati že pred začetkom prehoda, ker želimo zaznati očitno spremembo v gostoti svetlobnega toka. Fotografirati sem zato začel že okoli 5.30 (UTC) in končal okoli 8.00 (UTC). Po končani diferencialni fotometriji sem opazil, da se je prehod začel nekoliko hitreje, kot sem pričakoval. Na grafu sem zato označil predviden začetek in konec, tako da je lepo viden približno 11-minutni zamik. Predvidevam, da je bila napoved iz baze nenatančna, saj gre za zelo težavne napovedi, ki pa temeljijo na podatkih, podanih z napakami. Napaka je seveda možna tudi v mojih meritvah, saj je v zgodnji fazi prehoda delež zastrte svetlobe zelo majhen in ga je težje zaznati. To hipotezo sem na podlagi zamika ovrgel.

HIPOTEZA 3 je zavrnjena.

Pri raziskovanju sem določil želene parametre eksoplaneta: radij, veliko polos eliptične orbite, čas trajanja prehoda, inklinacijo in spremembo gostote svetlobnega toka. Ugotovil sem, da je WASP-19b Jupitru podoben eksoplanet. Kroži blizu svoje zvezde, torej lahko sklepam, da je temperatura na površju planeta visoka, zato ga uvrščamo med t. i. vroče Jupitre. Inklinacija planeta sovpada s pričakovano, glede na to, da je bil prehod zaznan s tranzitno metodo. Planet za navidezni prehod zvezdine ploskve potrebuje 94,55 minute, vrednost »impact parametra« pa je različna od nič, torej planet ne prehaja zvezde natančno po sredini (z vidika opazovalca). Ker je sprememba v siju zvezde zaradi prehoda zelo majhna, sem zelo zadovoljen, da sem prehod sploh zaznal, pozneje pa celo izračunal parametre primerljive z že obstoječimi.

## <span id="page-49-0"></span>*9.1 Predlogi*

Rezultate bi lahko dodatno izboljšali z opazovanjem v bolj »fotometričnih« pogojih. Ob začetku opazovanja je bila na nebu še vedno prisotna Luna, zato bi lahko v zgodnji fazi merjenja vplivala na končne rezultate. Opravil bi lahko tudi več meritev ob različnih pogojih in nato rezultate primerjal. Tako bi dobil še natančnejše podatke o opazovanem eksoplanetu, preučil pa bi tudi vplive opazovalnih pogojev na fotometrijo. Fotometrijo bi lahko opravili še s kakšnim drugim programom in tako preverili razlike v končnih modelih. Pri izračunih, ki sem jih opravil sam, pa bi lahko natančnost povečal z uporabo boljših približkov za polmere Sonca, Jupitra in zvezde WASP 19. S podrobnejšo analizo v kakšnem drugem programu bi lahko pridobil tudi podatke o napakah meritev, saj uporabljeni program te možnosti nima. Tako bi izboljšal natančnost končnih rezultatov.

S teleskopom, opremljenim s spektroskopom, bi lahko zaznali planet zaradi spreminjanja radialne hitrosti in bi tako lahko določili tudi maso za eksoplanet WASP-19b. Takšen proces pa bi bil veliko bolj kompleksen od zaznave prehoda s pomočjo tranzitne metode. Kljub zahtevnosti bi bilo zanimivo analizirati svetlobo, ki prehaja skozi atmosfero zvezde, in določiti kemijsko sestavo atmosfere eksoplaneta. V prihodnje bi lahko določili tudi obhodni čas planeta, saj lahko to storimo z daljšimi in večkratnimi opazovanji prehodov, nato pa iz vzorca sklepamo o obhodnem času planeta.

Pri opazovanju prehoda eksoplaneta sem se ogromno naučil in se še dodatno navdušil nad astronomijo. So odličen primer vztrajnosti človeške vrste, ki je zmožna opazovanja objektov več sto svetlobnih let stran in se ne sprašuje zgolj o svojem obstoju, ampak o obstoju vsega. Vsekakor eksoplaneti še vedno niso pojem, ki bi ga poznal vsak človek, a lahko z opazovanjem in analizo podatkov določimo številne lastnosti teh zelo oddaljenih objektov in jih približamo širši javnosti kot zanimive nove svetove. Kdo ve, mogoče nekoč le dobimo odgovor na vprašanje »Smo v vesolju sami?«

<span id="page-50-0"></span>![](_page_50_Picture_2.jpeg)

**Slika 46: Umetniška upodobitev eksoplaneta WASP-19b [51]**

## <span id="page-51-0"></span>**10 Viri in literatura**

- [1] "AstroImageJ," [Elektronski]. Available: https://www.astro.louisville.edu/software/astroimagej/. [Poskus dostopa 13. 3. 2022].
- [2] "What is a planet?," 2019. [Elektronski]. Available: https://spaceplace.nasa.gov/planet-whatis/en/. [Poskus dostopa 19. 1. 2022].
- [3] IAU, "Commission F2 Exoplanets and the Solar System, Official Working Definition of an Exoplanet:, " 2018. [Elektronski]. Available: https://www.iau.org/science/scientific\_bodies/commissions/F2/info/documents/. [Poskus] dostopa 19. 1. 2022].
- [4] , Astronomy picture of the day, " [Elektronski]. Available: https://apod.nasa.gov/apod/lib/about\_apod.html#srapply. [Poskus dostopa 19. 1. 2022].
- [5] J. Wenz, "How was the first exoplanet discovered," 8. 10. 2019. [Elektronski]. Available: https://astronomy.com/news/2019/10/how-the-first-exoplanets-were-discovered. [Poskus] dostopa 3. 2. 2022].
- [6] "National Geographic," [Elektronski]. Available: https://www.nationalgeographic.com/science/article/exoplanets. [Poskus dostopa 3. 2. 2022].
- [7] [Elektronski]. Available: https://astronomy.com/news/2019/10/how-the-first-exoplanetswere-discovered. [Poskus dostopa 3. 2. 2022].
- [8] [Elektronski]. Available: https://exoplanets.nasa.gov/internal\_resources/1335/. [Poskus dostopa 3. 2. 2022].
- [9] "Kepler Space Telescope: The Original Exoplanet Hunter," [Elektronski]. Available: https://www.space.com/24903-kepler-space-telescope.html. [Poskus dostopa 3. 2. 2022].
- [10] STA, "Nasa bo upokojila vesoljski teleskop Kepler," [Elektronski]. Available: http://znanost.sta.si/2569256/nasa-bo-upokojila-vesoljski-teleskop-kepler. [Poskus dostopa 3. 2. 2022].
- [11] [Elektronski]. Available: https://www.nasa.gov/sites/default/files/thumbnails/image/milkyway-kepler-croberts-1 full\_0.png. [Poskus dostopa 3. 2. 2022].
- [12] "Nasa exoplanet," [Elektronski]. Available: https://exoplanets.nasa.gov/alien-worlds/historictimeline/#spitzer-space-telescope-launched. [Poskus dostopa 6. 2. 2022].
- [13] "Doppler spectroscopy," [Elektronski]. Available: https://en.wikipedia.org/wiki/Doppler\_spectroscopy. [Poskus dostopa 12. 2. 2022].
- [14] U. Poje, "EKSOPLANETI V NAŠI SOSEŠČINI," pp. 1-11, 2018.
- [15] [Elektronski]. Available: https://www.google.com/url?sa=i&url=https%3A%2F%2Fwww.universetoday.com%2F138 014%2Fradial-velocitymethod%2F&psig=AOvVaw0NHSlHhII0yqMJjeO6VI1A&ust=1644743917344000&source =images&cd=vfe&ved=0CAsQjRxqFwoTCKiuudnq-fUCFQAAAAAdAAAAABAD. [Poskus dostopa 12. 2. 2022].
- [16] P. A. Wilson, "The exoplanet transit method," [Elektronski]. Available: https://www.paulanthonywilson.com/exoplanets/exoplanet-detection-techniques/theexoplanet-transit-method/. [Poskus dostopa 11. 2. 2022].
- [17] [Elektronski]. Available: http://exoplanet-diagrams.blogspot.com/2015/07/the-transitmethod.html. [Poskus dostopa 11. 2. 2022].
- [18] "The Planetary Society," [Elektronski]. Available: http : //www.planetary.org/ (z. [Poskus] dostopa 12. 2. 2022].
- [19] .First ever image of a multi-planet system around a Sun-like star, "[Elektronski]. Available: https://www.hq.eso.org/public/images/eso2011b/. [Poskus dostopa 17. 3. 2022].
- [20] [Elektronski]. Available: http://astro.tsinghua.edu.cn/~smao/contents/microlens.html. [Poskus dostopa 12. 2. 2022].
- [21] "Exoplanet exploration," [Elektronski]. Available: https : //exoplanets.nasa.gov/. [Poskus] dostopa 12. 2. 2022].
- [22] [Elektronski]. Available: https://www.esa.int/ESA\_Multimedia/Images/2019/02/Detecting\_exoplanets\_with\_astrometr y. [Poskus dostopa 12. 2. 2022].
- [23] "Exoplanet statistics," NASA, [Elektronski]. Available: https://exoplanetarchive.ipac.caltech.edu/docs/counts\_detail.html. [Poskus dostopa 12. 2. 2022].
- [24] [Elektronski]. Available: https://www.google.com/url?sa=i&url=https%3A%2F%2Fexoplanets.nasa.gov%2Ffaq%2F3 1%2Fwhats-atransit%2F&psig=AOvVaw27EGoGBfXaKvGALx0PNqou&ust=1644751238438000&sourc

e=images&cd=vfe&ved=0CAsQjRxqFwoTCKCCrPyF-vUCFQAAAAAdAAAAABAW. [Poskus dostopa 12. 2. 2022].

- [25] "Absorption spectroscopy," [Elektronski]. Available: https://en.wikipedia.org/wiki/Absorption\_spectroscopy#Absorption\_spectrum. [Poskus dostopa 20. 2. 2022].
- [26] M. Richmond, "Spectroscopy of exoplanets," [Elektronski]. Available: http://spiff.rit.edu/classes/resceu/lectures/spectra/spectra.html. [Poskus dostopa 20. 2. 2022].
- [27] "THE TRAPPIST-1 HABITABLE ZONE," [Elektronski]. Available: https://hubblesite.org/contents/media/images/2017/07/3986-Image.html?news=true. [Poskus dostopa 20. 2. 2022].
- [28] "Exoplanet naming convention," [Elektronski]. Available: https://en.wikipedia.org/wiki/Exoplanet\_naming\_convention. [Poskus dostopa 27. 2. 2022].
- [29] [Elektronski]. Available: https://www.google.com/url?sa=i&url=https%3A%2F%2Fwww.wikiwand.com%2Fen%2F5 5\_Cancri&psig=AOvVaw2a-Pjnqa0swxRJatJUtD4&ust=1646219111758000&source=images&cd=vfe&ved=0CAsQjRxqFwoTC Njrp53ipPYCFQAAAAAdAAAAABAJ. [Poskus dostopa 27. 2. 2022].
- [30] NASA, "How do exoplanets get their names?," [Elektronski]. Available: https://exoplanets.nasa.gov/exoplanet-catalog/5373/wasp-19-b/. [Poskus dostopa 27. 2. 2022].
- [31] NASA, "Types of exoplanets," [Elektronski]. Available: https://exoplanets.nasa.gov/what-isan-exoplanet/planet-types/terrestrial/. [Poskus dostopa 27. 2. 2022].
- [32] [Elektronski]. Available: https://astronomy.com/- /media/Images/News%20and%20Observing/News/2020/01/superearthexoplanets.jpg?mw=6 00. [Poskus dostopa 27. 2. 2022].
- [33] "Photometry," [Elektronski]. Available: https://en.wikipedia.org/wiki/Photometry\_(astronomy). [Poskus dostopa 2. 27. 2022].
- [34] J. Japeli, "Delavnica o fotometriji," 19. 11. 2021. [Elektronski]. Available: https://www.youtube.com/watch?v=wqRv96h5094. [Poskus dostopa 27. 2. 2022].
- [35] "Magnituda," [Elektronski]. Available: https://sl.wikipedia.org/wiki/Magnituda\_(astronomija). [Poskus dostopa 27. 2. 2022].
- [36] [Elektronski]. Available: https://www.google.com/url?sa=i&url=https%3A%2F%2Fastrobites.org%2F2016%2F04%2

F15%2Fastroimagej-a-simple-and-powerful-tool-for-astronomical-image-analysis-andprecise-photometry%2F&psig=AOvVaw2SZjCABnP-I35cxe1F5nLD&ust=1646231390943000&source=images&cd=vf. [Poskus dostopa 27. 2. 2022].

- [37] [Elektronski]. Available: https://www.google.com/url?sa=i&url=https%3A%2F%2Fastrobites.org%2F2014%2F03%2 F08%2Fur-13-rr-lyrae-and-oscaar-the-exoplanetanalyzer%2F&psig=AOvVaw0y3IB6qyercOMLmp1HAe4h&ust=1646237708832000&sour ce=images&cd=vfe&ved=0CAsQjRxqFwoTCOjIrMWnpfYCFQAAAAAdAAAAAB. [Poskus dostopa 27. 2. 2022].
- [38] "GoChile," [Elektronski]. Available: https://gochile.si. [Poskus dostopa 11. 2. 2022].
- [39] NASA, "NASA EXOPLANET ARCHIVE," [Elektronski]. Available: https://exoplanetarchive.ipac.caltech.edu/cgi-bin/TransitView/nphvisibletbls?dataset=transits. [Poskus dostopa 27. 2. 2022].
- [40] "ETD Exoplanet Transit Database," [Elektronski]. Available: http://var2.astro.cz/ETD/index.php. [Poskus dostopa 2. 27. 2022].
- [41] [Elektronski]. Available: http://simbad.u-strasbg.fr/simbad/. [Poskus dostopa 27. 2. 2022].
- [42] "Avtor fotografije: Dejan Kokanović".
- [43] "Why CCD needs cooling?," [Elektronski]. Available: https://www.photonics.com/Articles/Does Your\_CCD\_Camera\_Need\_Cooling/a12810. [Poskus dostopa 1. 3. 2022].
- [44] A. Burwell, "What are astrophotography calibration frames, and why should I use them?," 20. 4. 2021. [Elektronski]. Available: https://www.macobservatory.com/blog/2021/4/20/what-are-astrophotography-calibrationframes-and-why-should-i-use-them. [Poskus dostopa 8. 3. 2022].
- [45] "Avtor fotografije: Jure Japelj".
- [46] P. Astro, "AstroImageJ (AIJ): Processing ExoPlanet Transits (Start to Finish)," 21. 11. 2021. [Elektronski]. Available: https://www.youtube.com/watch?v=GW--rE5O-c8&t=1021s. [Poskus dostopa 8. 3. 2022].
- [47] "Variable Star Plotter," [Elektronski]. Available: https://app.aavso.org/vsp/. [Poskus dostopa] 8. 3. 2022].
- [48] K. Collins, J. Kielkopf, F. Hessman in K. Stassun, "ASTROIMAGEJ: IMAGE PROCESSING AND PHOTOMETRIC EXTRACTION FOR ULTRA-PRECISE

ASTRONOMICAL LIGHT CURVES," [Elektronski]. Available: https://iopscience.iop.org/article/10.3847/1538-3881/153/2/77/pdf. [Poskus dostopa 13. 3. 2022].

- [49] "Sun," [Elektronski]. Available: https://en.wikipedia.org/wiki/Sun. [Poskus dostopa 14. 3.] 2022].
- [50] "Planet WASP-19b," [Elektronski]. Available: http://exoplanet.eu/catalog/WASP-19\_b/. [Poskus dostopa 13. 3. 2022].
- [51] [Elektronski]. Available: https://www.eso.org/public/images/eso1729a/. [Poskus dostopa 14. 3. 2022].